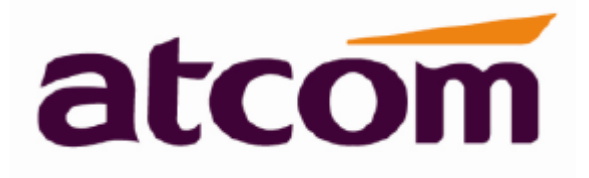

# **A41(W) Руководство пользователя IP-телефона**

# **Версия: 1.0 1 сентября 2018 года**

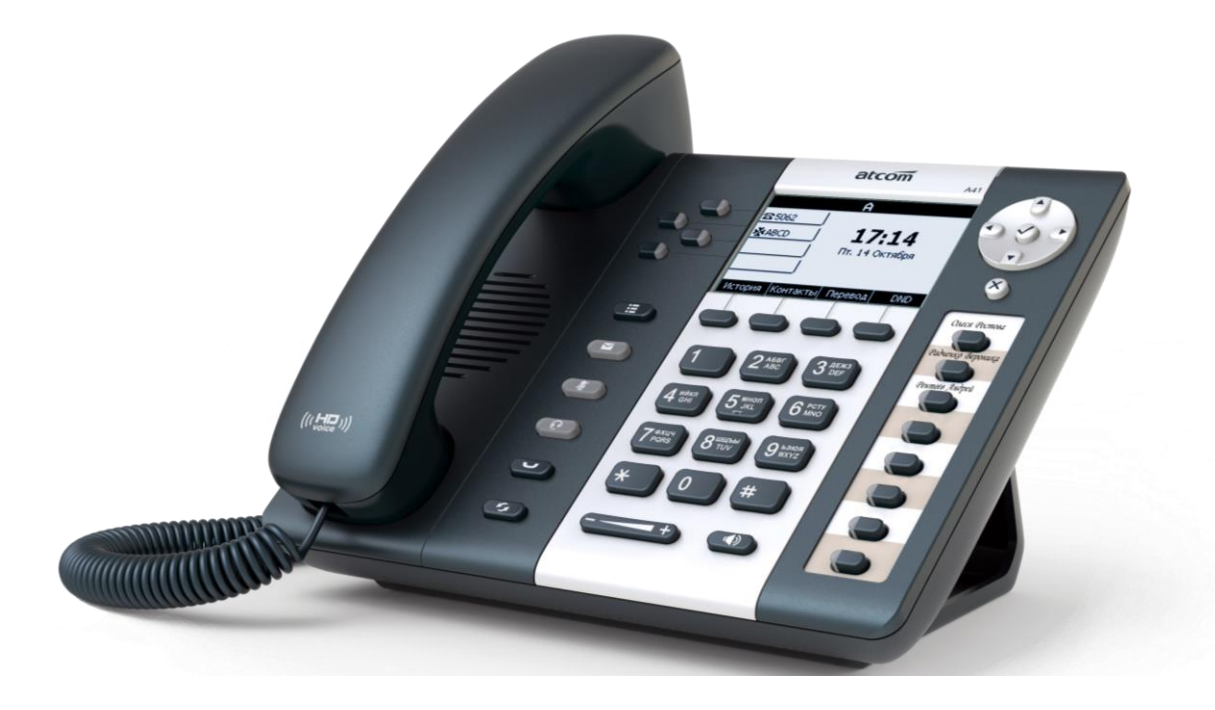

**© Atcom © ИМАГ, 2018**

**Стр. 1 из 37** Адаптированный перевод на русский язык - компания **ИМАГ**. Копирование и иное воспроизведение любым способом данного документа и его частей без разрешения **ИМАГ** запрещены. Компании **Atcom** и **ИМАГ** оставляют за собой право без уведомления вносить изменения в описание продуктов.

**МАТИ Группа Компаний ИМАГ** 

# **Содержание**

- О компании ATCOM
- 1. Общее описание A41(W)
	- 1.1 Интерфейсы
		- 1.2 Аппаратное обеспечение
		- 1.3 Программное обеспечение
		- 1.4 Сеть
		- 1.5 Управление и обслуживание
		- 1.6 Протокол
		- 1.7 Соответствие стандартам и сертификация
		- 1.8 Комплектация устройства
	- 1.9 Установка
- 2. Клавиатура IP-телефона
	- 2.1 Описание кнопок и экрана
	- 2.2 Иконки на жидкокристаллическом экране
- 3. Основные функции и операции
	- 3.1 Ответ на вызовы
	- 3.2 Осуществление вызова
	- 3.3 Предварительный набор номера
	- 3.4 Набор номера по нескольким линиям
	- 3.5 Отбой
	- 3.6 Перевод вызова
	- 3.7 Голосовая почта
	- 3.8 Отключение микрофона во время разговора
	- 3.9 Трехсторонняя конференцсвязь
	- 3.10 История вызовов
	- 3.11 Пароль по умолчанию
	- 3.12 Проверка IP-адреса телефонного аппарата
	- 3.13 План набора
- 4. Сетевые настройки
	- 4.1 Basic (базовые настройки)
		- 4.1.1 Status (состояние)
	- 4.2 Network (сеть)
		- 4.2.1 Basic (основные параметры)
		- 4.2.2 Wi-Fi
		- 4.2.3 Advance (дополнительные параметры)
	- 4.3 SIP Setting (настройка SIP)
	- 4.4 Account (учетная запись)
	- 4.5 Phone Setting (настройка телефонного аппарата)
		- 4.5.1 Preference (предпочтения)
		- 4.5.2 Features (особенности)
		- 4.5.3 Voice (голос)
		- 4.5.4 Ring (вызывной звонок)
		- 4.5.5 Tone (тональные сигналы)
	- 5. Настройки кнопок
		- 5.1. Настройка кнопок DSS, кнопок линии, программируемых кнопок
		- 5.2. Настройка кнопок консоли
	- 6 Update (обновление)
		- 6.1 Manual Update (ручное обновление)
		- 6.2 Update/Auto Provision (обновление/автоматическое предоставление)
		- 6.3 Reset & Reboot (сброс и перезагрузка)
		- 6.4 Debug (отладка)
	- 7 Call Log (журнал вызовов)
	- 8. Часто задаваемые вопросы, поиск и устранение неисправностей
		- 8.1 Как сбросить параметры на заводские настройки
		- 8.2 Обновление прошивки в безопасном режиме
		- 8.3 Как сделать прямой IP-вызов
	- 9. Поиск и устранение неисправностей
		- 9.1 Телефонный аппарат не может успешно зарегистрироваться

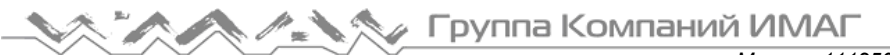

 9.2 Телефонный аппарат не может получить IP-адрес 9.3 Во время разговора только одна из сторон слышит голос 10. Аббревиатуры

# **О компании ATCOM**

Компания ATCOM является ведущим производителем оборудования VoIP на мировом рынке. Постоянно следуя потребностям пользователей и внедряя инновации, мы работаем с партнерами над созданием общего решения VoIP для малого и среднего бизнеса, выпуская IP-телефоны, IP-АТС и карты Asterisk. Имея более чем десятилетний опыт разработки, производства и обслуживания оборудования в области сетей и VoIP и считая своей миссией создание наиболее качественных и удобных для пользователя IPтерминалов, мы стремимся поставлять конкурентоспособные IP-телефоны и другие терминалы для IP-АТС, программных коммутаторов, IMS, NGN и других провайдеров. Мы стремимся поставлять общее конкурентоспособное решение VoIP для рынка SMB. Благодаря своей надежной продукции мы постоянно повышаем удобство и расширяем возможности наших клиентов. В настоящее время наша продукция VoIP доступна более чем в 100 странах и используется миллионами конечных пользователей.

# **1. Общее описание A41(W)**

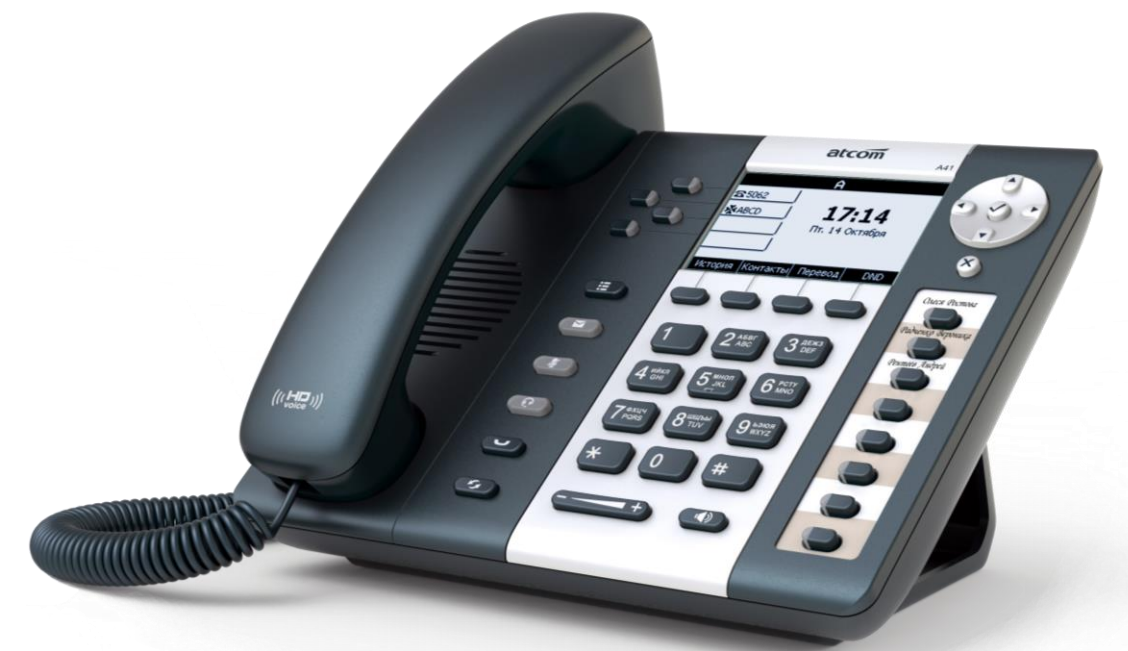

Телефонный аппарат A41(W)

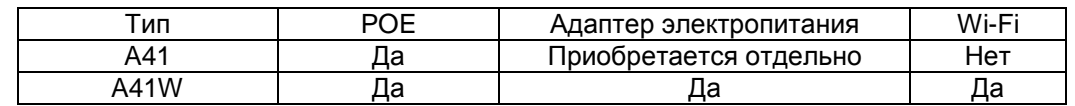

# **1.1 Интерфейсы**

- Вход электропитания: 5 В постоянного тока, 1000 мА или POE
- > LAN: Порт RJ45
- $\triangleright$  PC: Порт RJ45
- Разъем для гарнитуры 1: Порт RJ9
- Разъем телефонной трубки 1: Порт RJ9
- Разъем для подключения дополнительной консоли 1: Порт RJ45

# **1.2 Аппаратное обеспечение**

- $\triangleright$  ЖК-дисплей: 3,2", разрешение: 244 х 128
- Флэш-память: 128 Mбайт
- Оперативная память: 256 Mбайт
- Процессор: Двухъядерный 400 МГц
- Светодиодный индикатор: Один индикатор состояния, два индикатора линий.

# **1.3 Программное обеспечение**

- $\triangleright$  SIP 2.0 (RFC3261) и другие RFC, связанные с SIP
- Восемь линий SIP
- $\triangleright$  STUN
- $\triangleright$  Буфер джиттера, VAD, CNG
- G.711A/U, G722, G.723, G.726-16, G.726-24, G.726-32, G.726-40, G.729, L16, iLBC
- Эхоподавление
- Имя домена SIP, аутентификация
- > DTMF (внутриполосная, RFC2833, SIP INFO)
- Перевод вызова, переадресация вызова, трехсторонняя конференция, удержание вызова, ответный вызов
- Режим «не беспокоить» (DND), автоматический ответ, черный список, блокировка определителя номера, блокировка анонимных вызовов, план набора номера, IP-вызов
- Телефонная книга на 1000 записей и 100 записей в черном списке, 200 принятых вызовов, 200 пропущенных вызовов, 200 сделанных вызовов
- Автоматическое обновление через HTTP, FTP, TFTP, PNP
- Syslog (системный журнал)
- $\triangleright$  SNTP
- Доступ Интернет с разным уровнем авторизации
- Выбор языка: английский, китайский, фарси, французский, немецкий, иврит, итальянский, португальский, русский, испанский, турецкий
- Многофункциональная кнопка: Три многофункциональных кнопки
- SIP-сервер резервирования
- $\triangleright$  BLF

# **1.4 Сеть**

- > LAN/PC: Поддержка режима моста
- $\triangleright$  Поддержка VLAN (DATA VLAN и VOICE VLAN, раздельная передача голоса и данных в разные подсети)
- > Поддержка L2TP VPN
- Поддержка первичного и вторичного DNS локальной сети
- Поддержка DHCP-клиента локальной сети
- Поддержка QoS

# **1.5 Управление и обслуживание**

- $\triangleright$  Поддержка безопасного режима и обновление прошивки в безопасном режиме
- Поддержка управления пользователями различного уровня
- Настройка конфигурации через Интернет или с клавиатуры
- Поддержка нескольких языков
- Автоматическое предоставление файла прошивки и конфигурации
- Поддержка системного журнала и журнала вызовов
- Поддержка захвата сетевого трафика

# **1.6 Протокол**

- IEEE 802.3/802.3u, 10Base T/100Base TX
- PPPoE: PPP через Ethernet

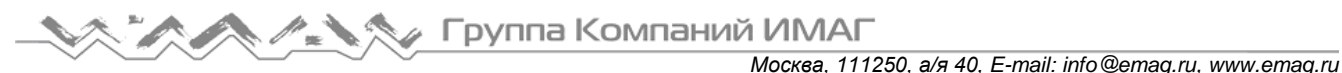

- > DHCP: Протокол динамической конфигурации хоста
- SIP RFC3261, RFC3262, RFC3263, RFC3264, RFC3265, RFC2543, RFC3489, RFC3842, RFC3515, RFC2976, RFC3428, RFC2327, RFC2782, RFC1889
- TCP/IP: Протокол управления передачей/протокол Интернет
- RTP: Протокол передачи данных в реальном времени
- **EXECP: Протокол управления RTP**
- $\triangleright$  DNS: Сервер доменных имен
- TFTP: Простой протокол передачи файлов
- **> НТТР: Протокол передачи гипертекста**
- FTP: Протокол передачи файлов

### **1.7 Соответствие стандартам и сертификация**

- СЕ: AGC01180140201E2, AGC01180140202E2
- Соответствие ROHS в ЕС
- Соответствие ROHS в Китае

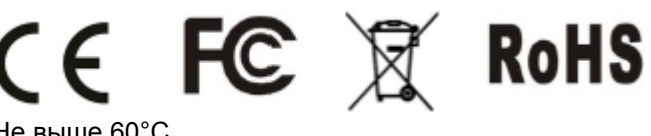

- Рабочая температура: Не выше 60°C
- Температура хранения: Не выше 60°C
- Влажность: От 10 до 90% без конденсации

### **1.8 Комплектация устройства**

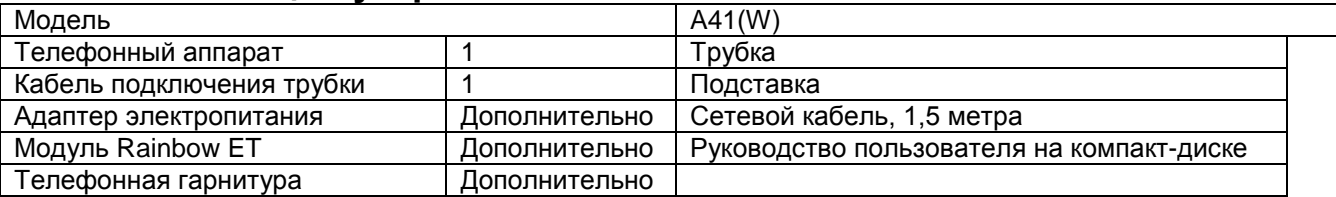

Примечание: Адаптер электропитания (вход: 100 ~ 240 В, 50/60 Гц; выход: 5 В, 1000 мА)

# **1.9 Установка**

**© Atcom**

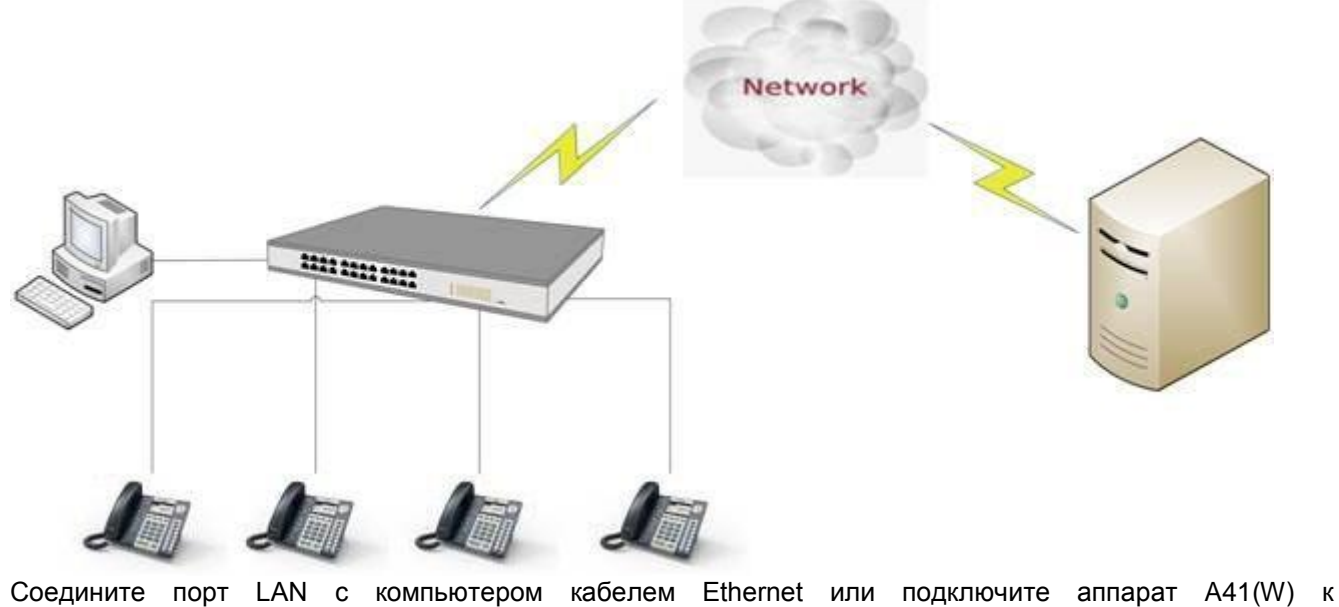

коммутатору/маршрутизатору, который находится в той же сети, что и компьютер. Режим DHCP

используется по умолчанию, и для просмотра текущего IP-адреса нажмите кнопку  $\bullet$  в неактивном состоянии. Для получения доступа к веб-интерфейсу можно ввести IP-адрес в браузере IE. Например,

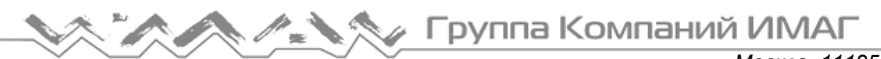

если IP-адрес аппарата A41(W) 192.168.1.100, можно ввести 192.168.1.100 и нажать клавишу ввода в своем браузере для получения доступа к веб-странице устройства. Существует два уровня доступа: User (пользователь) и Admin (администратор).  $\sqrt{2}$ 

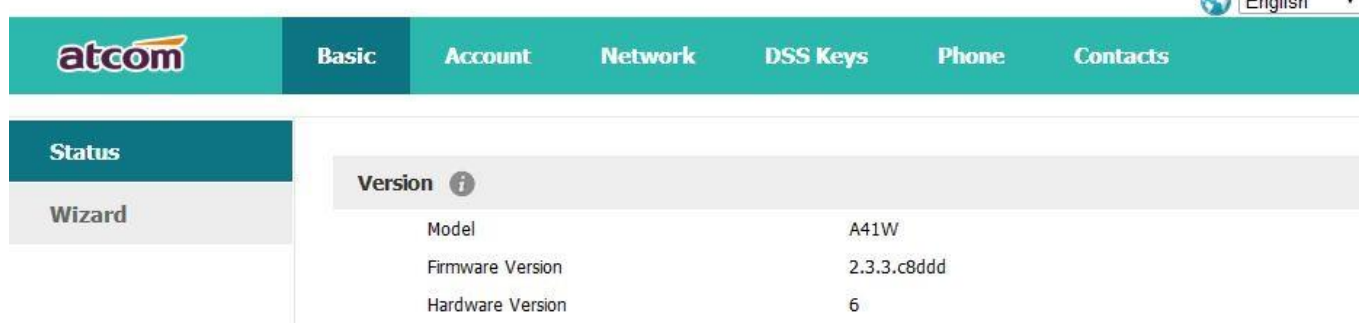

По умолчанию в заводских настройках для двух этих учетных записей пароль не установлен. Для переключения из режима пользователя в режим администратора нажмите кнопку admin в правом углу веб-страницы. Чтобы установить пароль для учетной записи пользователя и администратора, войдите в систему как администратор и откройте страницу Network (сеть)  $\rightarrow$  Advance (дополнительные), как описано ниже.

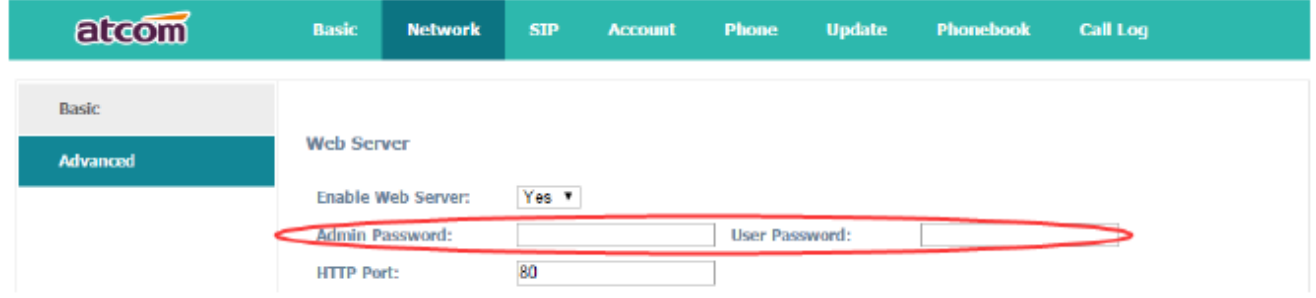

#### **Инструкция по установке подставки**

#### **1. Установка на столе**

А. Переверните IP-телефон и вставьте фиксаторы на подставке в отверстия на корпусе телефонного аппарата, как показано на рисунке ниже:

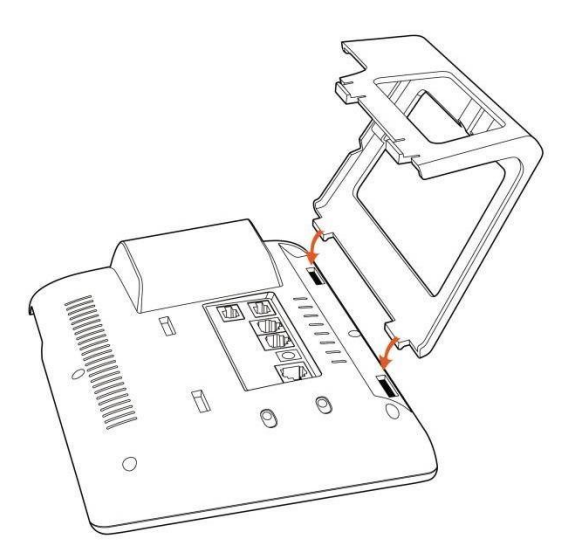

B. Вставьте фиксаторы на другой стороне подставки в соответствующие отверстия, как показано стрелками на рисунке:

Группа Компаний ИМАГ

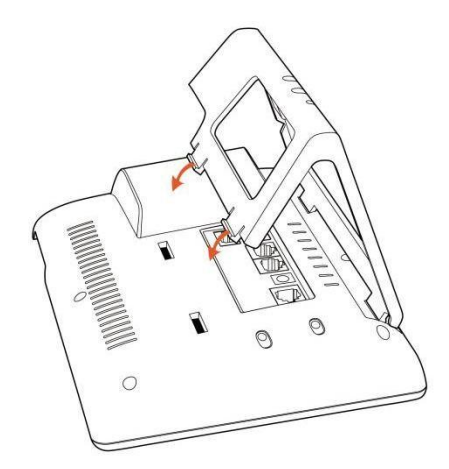

С. После фиксации подставки телефонный аппарат должен выглядеть, как показано на рисунке ниже:

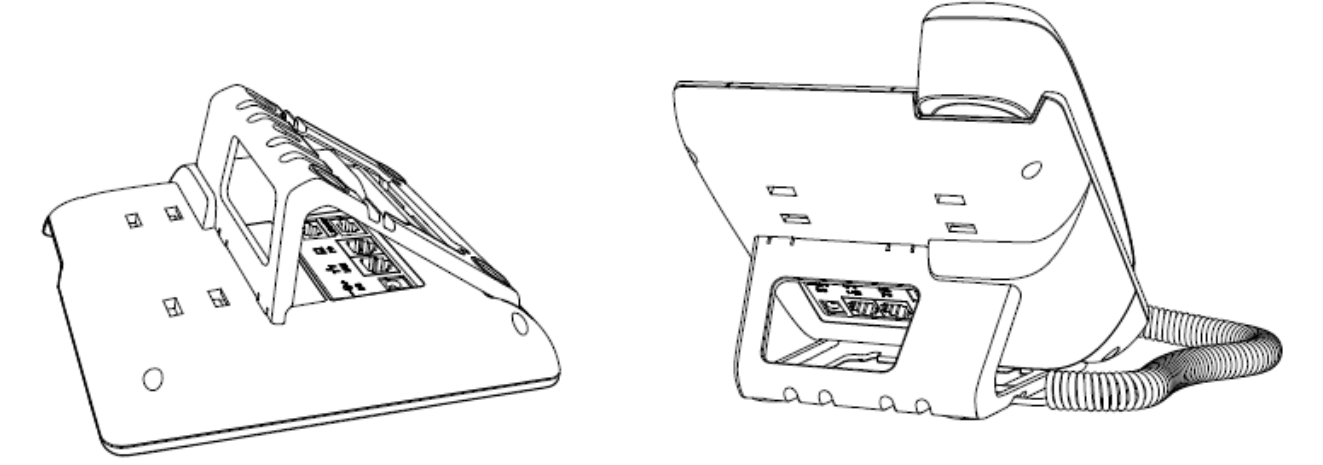

D. Снятие подставки:

Нажмите на фиксаторы подставки и потяните ее в направлении, показанном стрелками на рисунке. Вытащив фиксаторы из отверстий, можно снять подставку с телефонного аппарата.

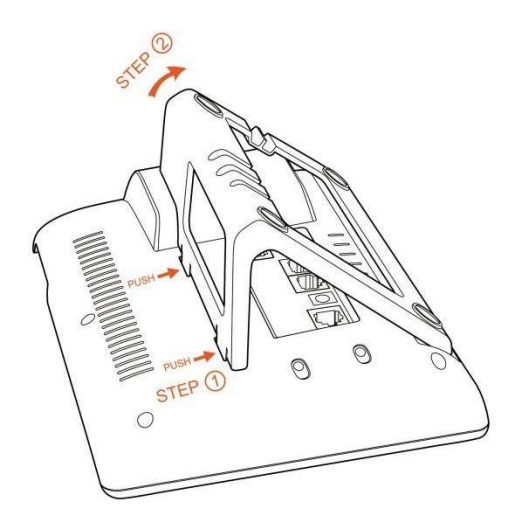

#### **2. Подключение кабелей после установки подставки**

Подключите адаптер электропитания, сетевой кабель и телефонную трубку или гарнитуру к соответствующим портам, как показано на рисунке ниже, и вставьте их в пазы на подставке.

**Стр. 7 из 37 © Atcom © ИМАГ, 2018** Адаптированный перевод на русский язык - компания **ИМАГ**. Копирование и иное воспроизведение любым способом данного документа и его частей без разрешения **ИМАГ** запрещены. Компании **Atcom** и **ИМАГ** оставляют за собой право без уведомления вносить изменения в описание продуктов.

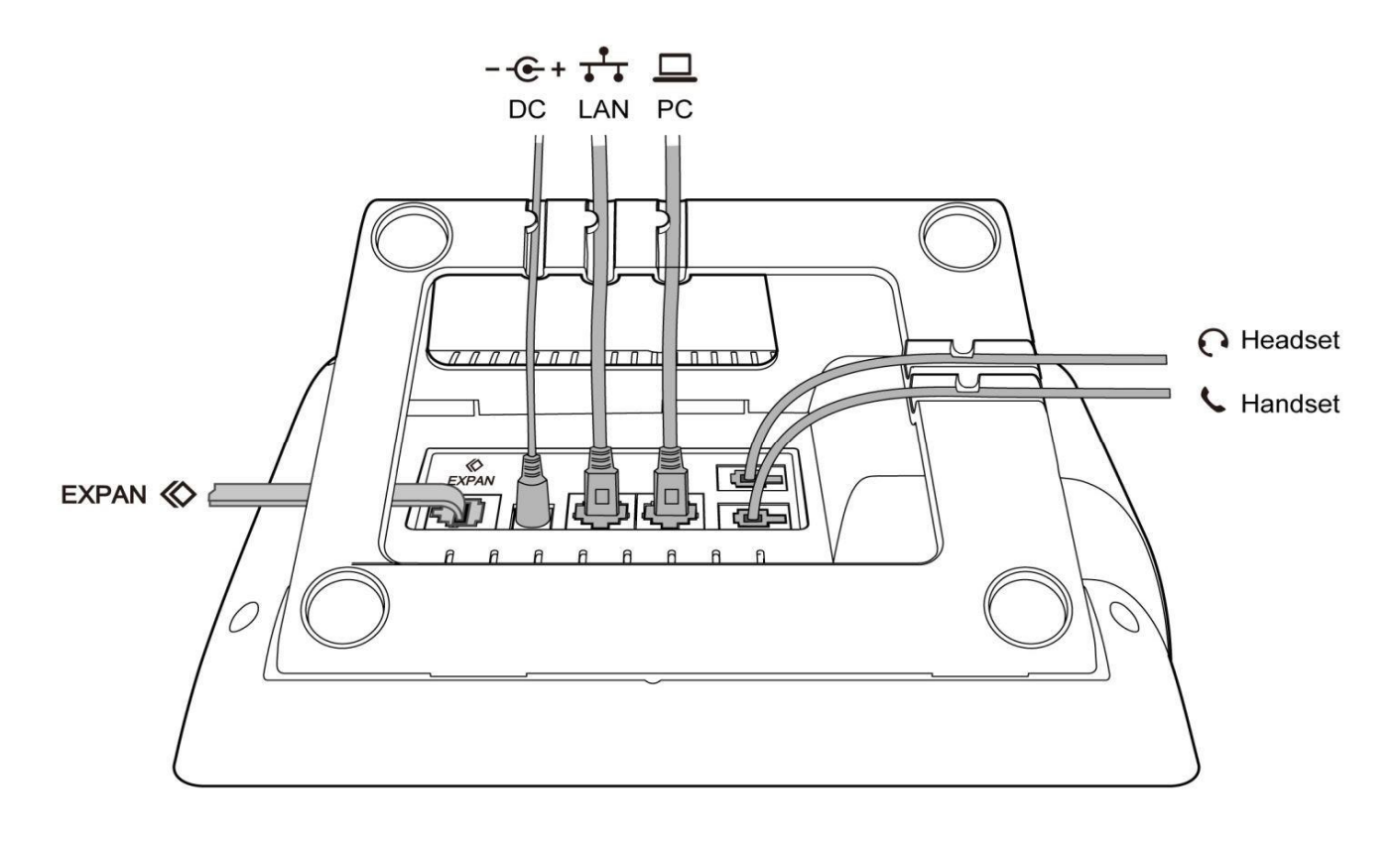

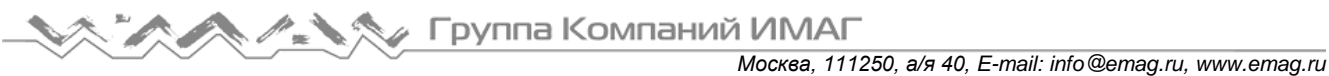

# **2. Клавиатура IP-телефона**

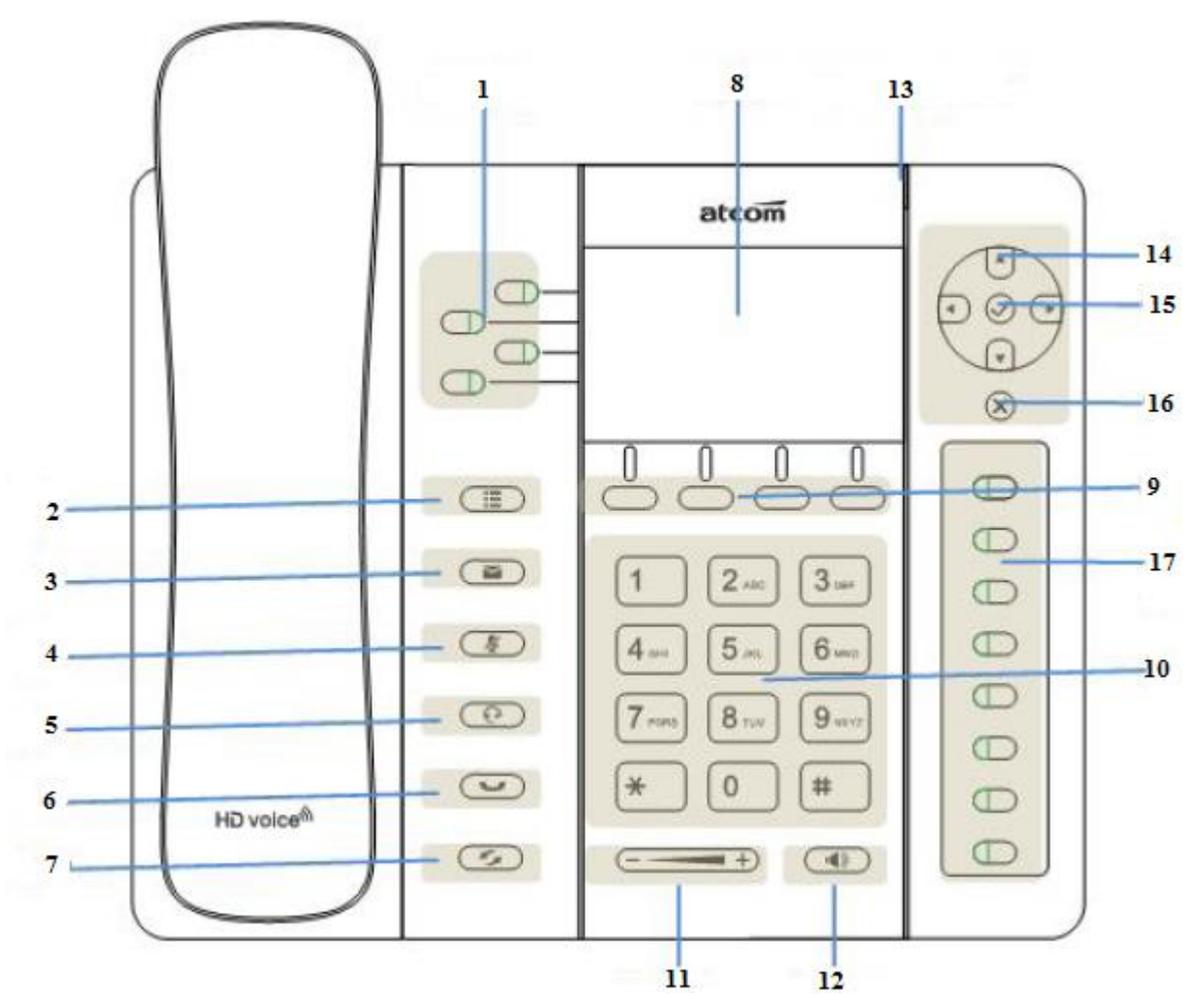

# **2.1 Описание кнопок и экрана**

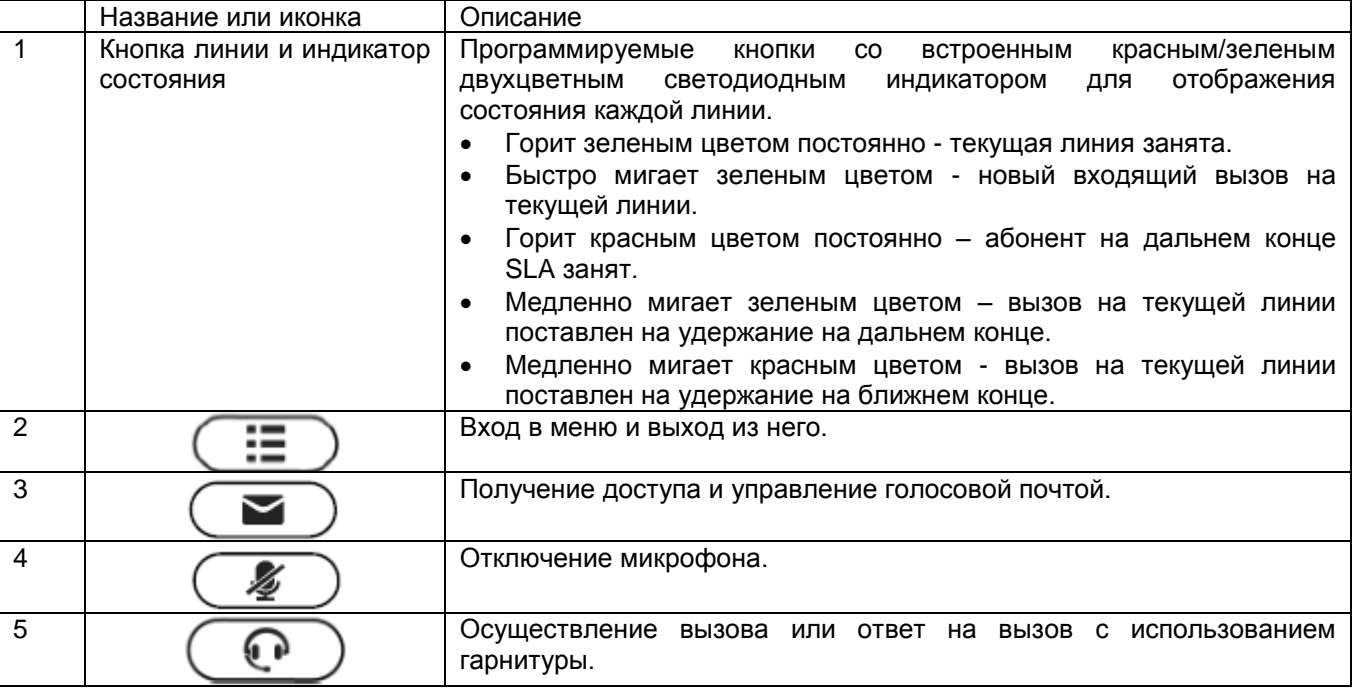

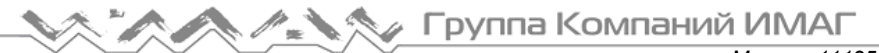

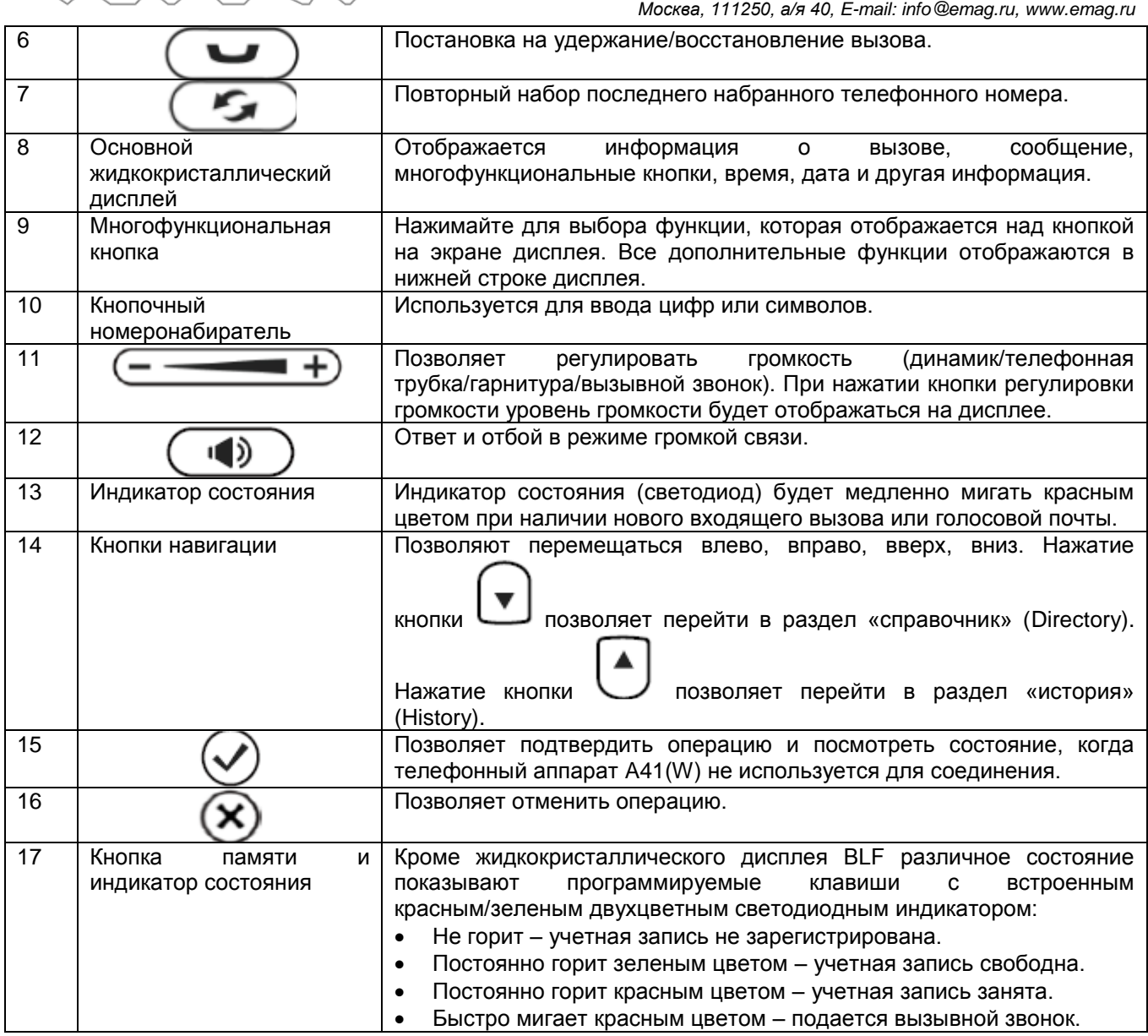

# **2.2 Иконки на жидкокристаллическом экране**

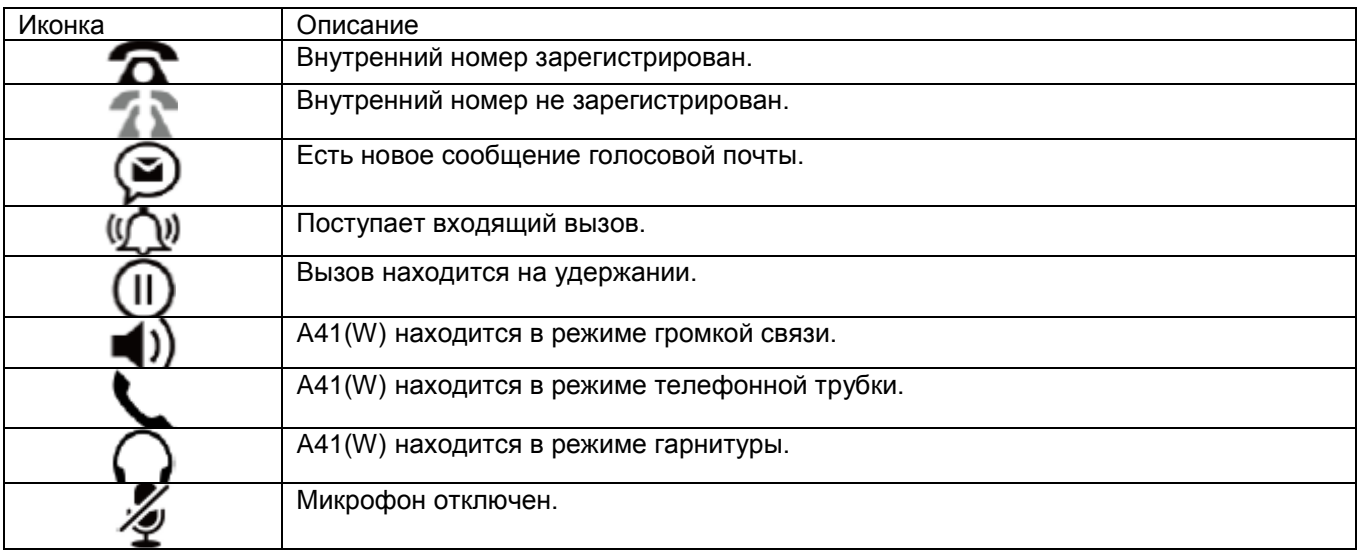

**Стр. 10 из 37** Адаптированный перевод на русский язык - компания **ИМАГ**. Копирование и иное воспроизведение любым способом данного документа и его частей без разрешения **ИМАГ** запрещены. Компании **Atcom** и **ИМАГ** оставляют за собой право без уведомления вносить изменения в описание продуктов.

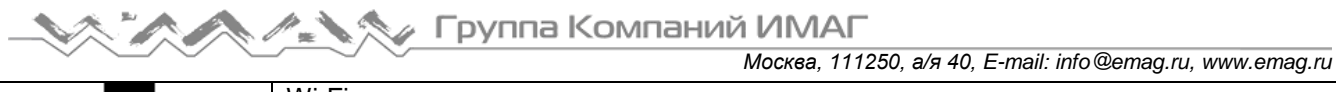

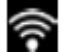

Wi-Fi успешно подключен

# **3. Основные функции и операции**

# **3.1 Ответ на вызовы**

Когда поступает входящий вызов, телефонный аппарат будет подавать вызывной звонок. Существует три способа ответа на вызов:

А. Ответ с использованием телефонной трубки

Поднимите трубку и говорите с вызывающим абонентом. Для разъединения просто положите трубку обратно на телефонный аппарат. Если во время разговора по телефонной трубке необходимо

переключиться на громкую связь (динамик) или гарнитуру, пожалуйста, нажмите кнопку  $($ 

кнопку  $\overline{\phantom{a}}$ , а затем положите трубку.

B. Ответ в режиме громкой связи

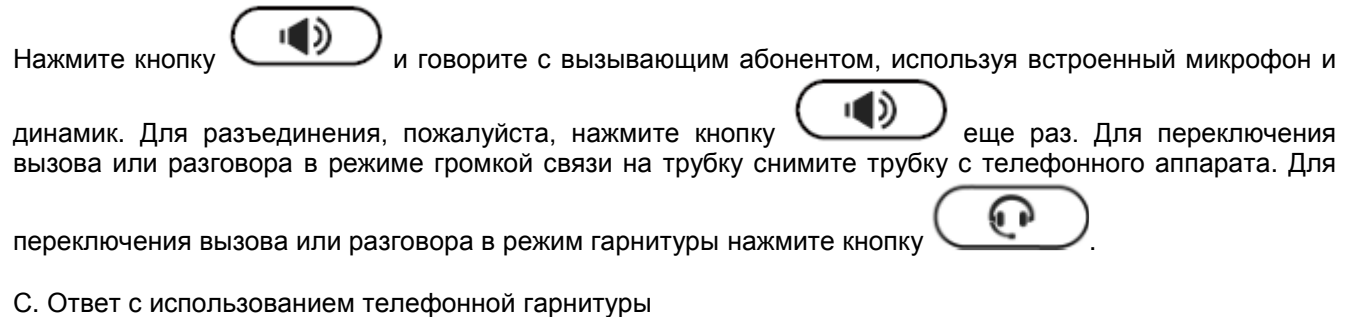

Гарнитура должна быть подключена к разъему RJ9. При поступлении входящего вызова нажмите кнопку

1 D

и говорите с вызывающим абонентом. Для разъединения, пожалуйста, нажмите кнопку

еще раз. Для переключения вызова или разговора в режим громкой связи нажмите кнопку

. Для переключения на телефонную трубку просто поднимите ее с телефонного аппарата.

# **3.2 Осуществление вызова**

#### **А. С помощью телефонной трубки**

Поднимите трубку и введите телефонный номер. Чтобы набрать номер, нажмите многофункциональную кнопку Send (отправить). Когда будут слышны тональные сигналы «ду~~ду~~» и набранный телефонный номер будет отображаться на дисплее, телефонный аппарат вызываемого абонента должен подавать вызывной звонок. Если вызываемый абонент отвечает на этот вызов, устанавливается соединение и немедленно запускается таймер продолжительности вызова.

#### **B. В режиме громкой связи**

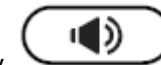

Нажмите кнопку и введите телефонный номер. Нажмите многофункциональную кнопку Send (отправить) для набора номера. Когда будут слышны тональные сигналы «ду~~ду~~» и набранный телефонный номер будет отображаться на дисплее, телефонный аппарат вызываемого абонента должен подавать вызывной звонок. Если вызываемый абонент отвечает на этот вызов, устанавливается соединение и немедленно запускается таймер продолжительности вызова.

#### **C. С помощью телефонной гарнитуры**

Нажмите кнопку  $\vee$  и введите телефонный номер. Нажмите многофункциональную кнопку Send (отправить) для набора номера. Когда будут слышны тональные сигналы «ду~~ду~~» и набранный

**© Atcom © ИМАГ, 2018**

Адаптированный перевод на русский язык - компания **ИМАГ**. Копирование и иное воспроизведение любым способом данного документа и его частей без разрешения **ИМАГ** запрещены. Компании **Atcom** и **ИМАГ** оставляют за собой право без уведомления вносить изменения в описание продуктов.

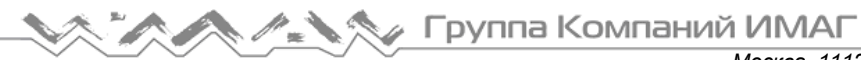

телефонный номер будет отображаться на дисплее, телефонный аппарат вызываемого абонента должен подавать вызывной звонок. Если вызываемый абонент отвечает на этот вызов, устанавливается соединение и немедленно запускается таймер продолжительности вызова.

#### **D. Набор из телефонной книги**

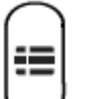

- 1. Нажмите кнопку и введите пароль 123, чтобы войти в меню и выбрать опцию Directory (справочник). Нажмите многофункциональную кнопку Select (выбрать), затем с помощью кнопок навигации найдите нужного абонента. Когда нужный абонент выделен в списке, для его вызова нажмите кнопку Dial (набрать номер) или просто поднимите телефонную трубку.
- 2. Поднимите телефонную трубку, нажмите многофункциональную кнопку Directory (справочник), затем выберите нужного абонента и нажмите многофункциональную кнопку Dial (набрать номер).
- 3. Поднимите трубку, нажмите кнопку и войдите в справочник (Directory), затем выберите нужного абонента и нажмите многофункциональную кнопку Dial (набрать номер).

#### **Е. Набор номера из журнала вызовов**

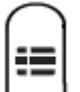

- 1. Нажмите кнопку и введите пароль 123, чтобы войти в меню и выбрать опцию History (история). Затем выберите нужный список журнала вызовов: Dialed Calls (сделанные вызовы), Received Calls (принятые вызовы) или Missed Calls (пропущенные вызовы). Выберите нужную запись в списке, затем нажмите многофункциональную кнопку Dial (набрать номер) или поднимите телефонную трубку, чтобы позвонить по выбранному номеру.
- 2. Поднимите телефонную трубку, нажмите многофункциональную кнопку History (история), затем выберите одну из записей журнала вызовов и нажмите многофункциональную кнопку Dial (набрать номер) для вызова выбранного абонента.
- 3. Поднимите трубку, нажмите кнопку и войдите в журнал вызовов (Call History), затем выберите одну из записей в журнала истории и нажмите многофункциональную кнопку Dial (набрать номер) для вызова выбранного абонента.

# **3.3 Предварительный набор номера**

Этот метод позволяет набирать номера телефона в режиме ожидания.

- Для набора номера необходимо сделать следующее:
- А. Наберите телефонный номер в режиме ожидания.
- B. Нажмите многофункциональную кнопку Dial (набрать номер) для вызова набранного номера.

### **3.4 Набор номера по нескольким линиям**

Телефонный аппарат A41(W) поддерживает две SIP линии. Это значит, что телефон может быть зарегистрирован на восьми SIP аккаунтах одновременно. Пользователь может выбирать линию, используя кнопки переключения линий. По умолчанию приоритетной линией является Line1.

A41(W) поддерживает 4 одновременных вызова. Когда поступает звонок на вторую линию, телефон отобразить на дисплее номер входящего вызова, а светодиодный индикатор будет мигать зеленым. Пользователь может нажать кнопку переключения линий по которой он говорил в данный момент, а затем нажать кнопку Answer (ответить) для приема второго входящего вызова.

# **3.5 Отбой**

#### **1. Отбой при использовании телефонной трубки**

**© Atcom © ИМАГ, 2018** Адаптированный перевод на русский язык - компания **ИМАГ**. Копирование и иное воспроизведение любым способом данного документа и его частей без разрешения **ИМАГ** запрещены. Компании **Atcom** и **ИМАГ** оставляют за собой право без уведомления вносить изменения в описание продуктов.

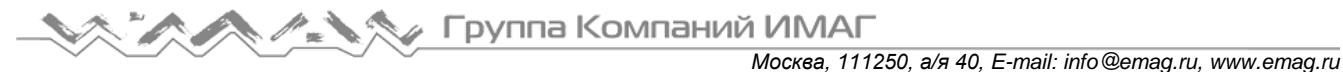

При использовании телефонной трубки для отбоя положите трубку, текущий вызов будет разъединен.

#### **2. Отбой при использовании громкой связи**

При использовании громкой связи нажмите кнопку , текущий вызов будет разъединен.

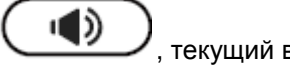

#### **3. Отбой при использовании телефонной гарнитуры**

При использовании гарнитуры нажмите кнопку , текущий вызов будет разъединен.

#### **4. Отбой вызовов на одной линии**

Если одновременно имеется два вызова, нажмите на рычажный переключатель телефонного аппарата, чтобы разъединить текущий вызов.

# **3.6 Перевод вызова**

#### **1. Перевод вызова с сопровождением**

Перевод с сопровождением позволяет пользователю перед переводом вызывать того абонента, на которого переводится вызов.

Во время разговора нажмите многофункциональную кнопку Transfer (перевести) для удержания текущего разговора и вызова третьего абонента. Затем наберите номер, на который хотите перевести данный вызов, и нажмите многофункциональную кнопку Send (отправить) для вызова по набранному номеру. После того, как вызванный абонент отвечает на вызов, нажмите многофункциональную кнопку Transfer (перевести) еще раз, чтобы завершить перевод.

#### **2. Перевод вызова без сопровождения**

Перевод вызова без сопровождения позволяет осуществить перевод без разговора с третьей стороной. На стороне пользователя вызов будет завершен, как только будет набран номер телефона третьей стороны.

Управление: Для получения доступа к дополнительным опциям нажмите многофункциональную кнопку More (еще), затем нажмите многофункциональную кнопку Bxfer, введите телефонный номер, на который нужно перевести вызов, и нажмите многофункциональную кнопку Send (отправить)

# **3.7 Голосовая почта**

Телефонный аппарат A41(W) имеет кнопку  $\overline{\phantom{a}}$ для входа в ящик голосовой почты. Если номер

голосовой почты еще не настроен, нажмите кнопку , чтобы войти в меню настройки. В противном случае после нажатия кнопки будет вызываться номер голосовой почты. Если необходимо изменить номер голосовой почты после настройки, пожалуйста, перейдите на веб-страницу Account (учетная запись), где это можно сделать.

# **3.8 Отключение микрофона во время разговора**

После нажатия кнопки звук с микрофона не будет передаваться в линию. Микрофон будет оставаться отключенным даже при переключении между различными режимами: громкая связь, телефонная трубка, телефонная гарнитура. Для включения звука, просто еще раз нажмите кнопку

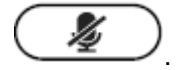

**© Atcom**

# **3.9 Трехсторонняя конференцсвязь**

Для начала конференцсвязи:

**© ИМАГ, 2018** Адаптированный перевод на русский язык - компания **ИМАГ**. Копирование и иное воспроизведение любым способом данного документа и его частей без разрешения **ИМАГ** запрещены. Компании **Atcom** и **ИМАГ** оставляют за собой право без уведомления вносить изменения в описание продуктов.

Для получения доступа к дополнительным опциям нажмите многофункциональную кнопку More (еще), затем нажмите многофункциональную кнопку Conf (конференцсвязь) для начала конференции. Введите номер телефона третьего абонента и нажмите многофункциональную кнопку Send (отправить) для его вызова.

- 1. После ответа третьего абонента на вызов снова нажмите кнопку Conf, чтобы установить трехстороннюю конференцию.
- 2. Чтобы выйти из конференции и сохранить соединение между двумя другими участниками конференции, инициатор конференцсвязи может нажать многофункциональную кнопку Exit (выход).
- 3. Если инициатор конференции просто кладет трубку (разрывает соединение) или нажимает многофункциональную кнопку End Conf (завершение конференции), конференцсвязь будет завершен и соединение между двумя другими абонентами будет разорвано.

# **3.10 История вызовов**

Телефонный аппарат A41(W) поддерживает списки 200 пропущенных вызовов, 200 принятых вызовов и 200 сделанных вызовов. Когда память заполняется, самая старая запись стирается и заменяется новой. Когда телефонный аппарат A41(W) находится в режиме ожидания, нажмите многофункциональную

кнопку History (история) или кнопку  $\cup$ . Появится список всех принятых (->), сделанных (<-) и пропущенных (!) вызовов. Также их можно просмотреть следующим образом:

#### **А. Пропущенные вызовы**

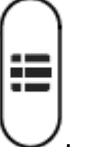

1. Нажмите кнопку

- 2. Чтобы выбрать Call History (журнал вызовов), нажимайте кнопки и и , затем нажмите многофункциональную кнопку Select (выбрать).
- 3. Чтобы выбрать Missed Calls (пропущенные вызовы), нажимайте кнопки  $\cup$ и , затем нажмите многофункциональную кнопку Select (выбрать).
- 4. Чтобы просмотреть список пропущенных вызовов, нажимайте кнопки и . Если никаких записей нет, на дисплее будет указано List is Empty (список пуст).

#### **B. Принятые вызовы**

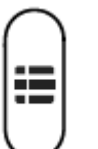

- 1. Нажмите кнопку
- 2. Чтобы выбрать Call History (журнал вызовов), нажимайте кнопки и и ди деля нажмите многофункциональную кнопку Select (выбрать).
- 3. Чтобы выбрать Answered Calls (принятые вызовы), нажимайте кнопки بالسلّب и بال , затем нажмите многофункциональную кнопку Select (выбрать).

4. Чтобы просмотреть список принятых вызовов, нажимайте кнопки и и . Если никаких записей нет, на дисплее будет указано List is Empty (список пуст).

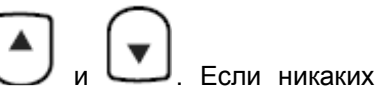

#### **С. Сделанные вызовы**

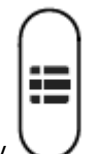

- 1. Нажмите кнопку
- 2. Чтобы выбрать Call History (журнал вызовов), нажимайте кнопки и и , затем нажмите многофункциональную кнопку Select (выбрать).
- 3. Чтобы выбрать Dialed Calls (сделанные вызовы), нажимайте кнопки и и ди датем нажмите многофункциональную кнопку OK.
- 4. Чтобы просмотреть список сделанных вызовов, нажимайте кнопки и и . Если никаких записей нет, на дисплее будет указано List is Empty (список пуст).

# **3.11 Пароль по умолчанию**

Пароль необходим для доступа к меню и к сети.

По умолчанию для доступа к меню установлен пароль admin.

Имеется два способа получения доступа к сети: режим пользователя (User) и режим администратора (Admin). В режиме администратора (Admin) видны все параметры, а в режиме пользователя (User) только часть из них.

 Режим пользователя Имя пользователя: user По умолчанию пароля нет

 Режим администратора Имя пользователя: admin По умолчанию пароль admin

# **3.12 Проверка IP-адреса телефонного аппарата**

Нажмите кнопку . На экране будет отображаться состояние телефонного аппарата, включая его текущий IP-адрес.

# **3.13 План набора**

План набора устанавливает правила набора телефонного номера. Синтаксис телефонного аппарата A41(W) для плана набора напоминает соответствующий синтаксис, задаваемый MGCP и MEGACO. План набора определяется приведенными ниже настраиваемыми параметрами:

- Interdigit Long Timer Подробное описание приводится в разделе «Interdigit Long Timer» (таймер длительного времени между цифрами номера).
- Interdigit Short Timer Подробное описание приводится в разделе «Interdigit Short Timer» (таймер короткого времени между цифрами номера).
- Dial Plan (план набора)

План набора содержит ряд последовательностей цифр, разделенных символом «|». Набор последовательностей заключен в круглые скобки «(» и «)». По умолчанию: (\*хх.|xxxxxxxxxxxx.).

Когда пользователь набирает последовательность цифр, телефонный аппарат A41(W) реагирует, как описано ниже:

- Не ни одного соответствия последовательности. Номер будет отклонен, а на дисплее появится сообщение call ended (вызов завершен). Например, план набора по умолчанию поддерживает только цифры, и символ «\*» или буквы будут в случае ввода отклоняться.
- Более одного соответствия последовательности. Телефонный аппарат A41(W) будет ждать ввода следующих цифр.
- При возникновении паузы при вводе цифр телефонный аппарат A41(W) будет набирать введенные цифры.
- При вводе символа «#» телефонный аппарат A41(W) будет набирать введенные цифры.

#### Синтаксис последовательности цифр:

«х»: Совпадение любой одной цифры («0» ... «9»)

«[]»: Допускаются диапазоны цифр в «[]». Например, [389] означает «3» или «8» или «9», [3-6] означает «3» или «4» или «5» или «6», [235-8\*] означает «2» или «3» или «5» или «6» или «7» или «8» или «\*».

«.»: Любой элемент может повторяться ноль или более раз добавлением символа «.». Например, 01. соответствует 01, 011, 0111, 01111, ..., 011111111... и т.д.

«<>»: Замена части последовательности. Например, «<8:1650> ххххххх» будет соответствовать «85551212» и первая цифра «8» будет заменяться на «1650», и набираться будет «16505551212».

«,»: Тональный сигнал ответа «исходящей линии» можно добавить в последовательность путем установки символа «,» между цифрами. Таким образом, последовательность «9, 1xxxxxxxxxx» позволяет получать тональный сигнал ответа исходящей линии после нажатия пользователем цифры «9» и до тех пор, пока не будет нажата цифра «1».

«!»: Последовательность можно запретить (отклонить), поставив знак «!» в ее конце. Например, «137xxxxxxxx!» является запретом набора номеров, которые имеют 11 цифр и начинаются с 137.

#### Пример:

(ххххххх|[\*#]xxxx|9,1xxxxxxxxxx|00xxx!) содержит четыре встроенные последовательности:

- 1. Разрешает набирать семизначные номера.
- 2. Разрешает набирать четырехзначные номера, которые начинаются с «\*» или «#».
- 3. Разрешает подавать тональный сигнал ответа исходящей линии после нажатия «9» и набирать 11 значные номера, начинающиеся с 1.
- 4. Запрещает набирать пятизначные номера, которые начинаются с 00.

# **4. Сетевые настройки**

Введите IP-адрес телефонного аппарата A41(W) в веб-браузере и нажмите клавишу Enter для получения доступа к пользовательской веб-странице A41(W).

Чтобы попасть на веб-страницу администратора, нажмите «admin» в правом углу экрана.

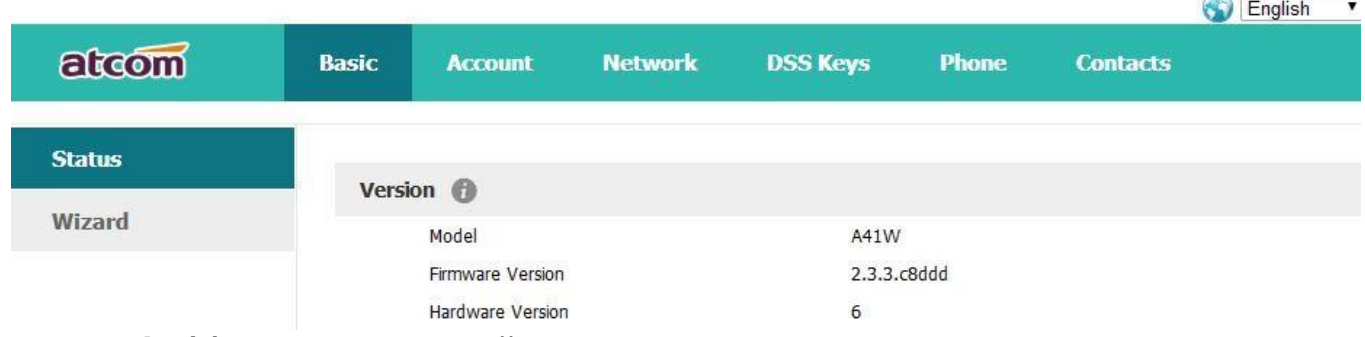

### **4.1 Basic (базовые настройки) 4.1.1 Wizard (мастер)**

Wizard является интерфейсом быстрой настройки типа сетевого доступа и учетных записей SIP. Существует два способа настройки порта Интернет:

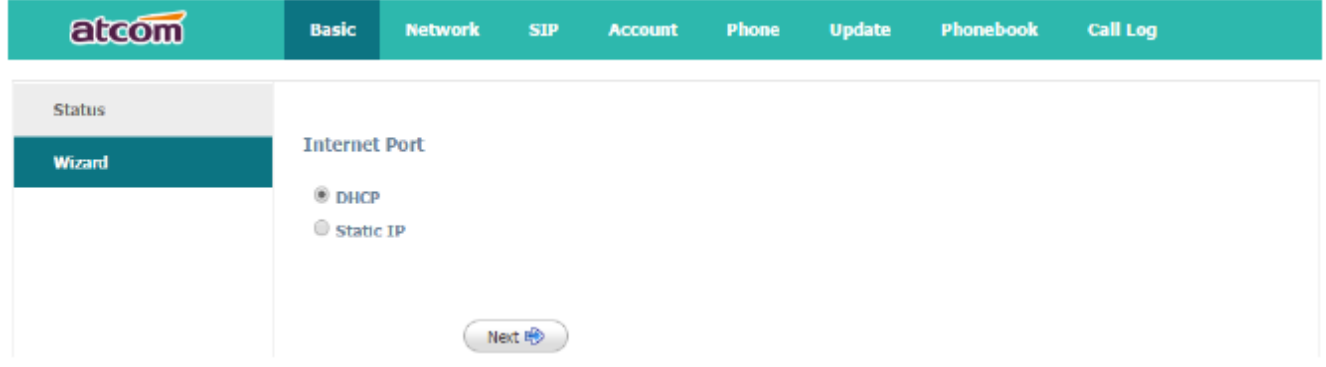

- 1. Если выбрано DHCP, IP-адрес будет присваиваться телефонному аппарату автоматически; нажмите кнопку Next (далее), чтобы перейти на веб-страницу SIP Settings (настройки SIP).
- 2. Если выбрано Static IP, потребуется ввести IP-адрес телефонного аппарата вручную; нажмите кнопку Next (далее), чтобы перейти на веб-страницу Static IP Settings (настройки статического IP-адреса).

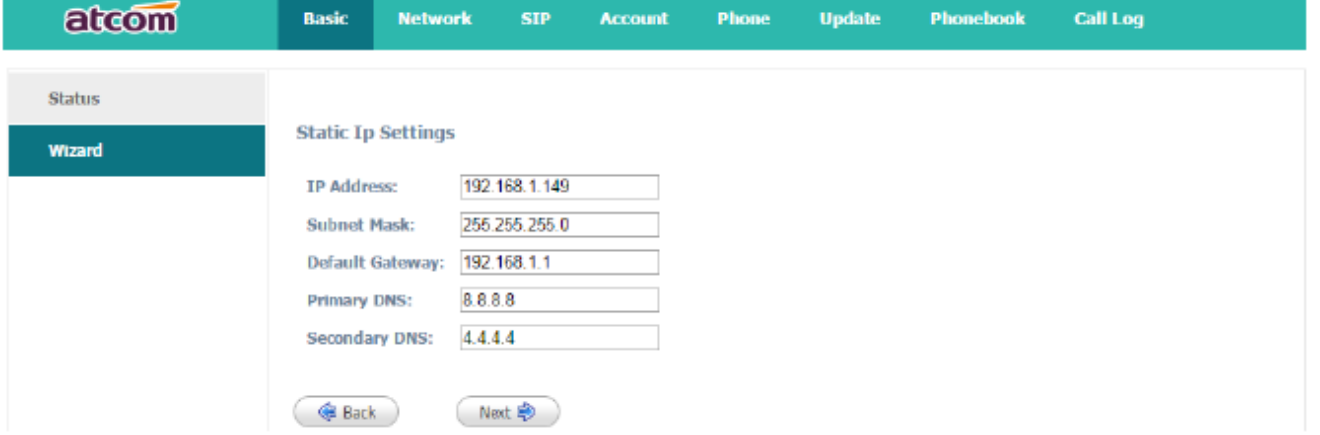

После ввода IP-адреса вручную нажмите кнопку Next (далее), чтобы перейти на веб-страницу SIP Settings (настройки SIP), или нажмите кнопку Back (назад), чтобы вернуться на веб-страницу Internet Port (порт Интернет).

В SIP Settings введите данные Вашей учетной записи

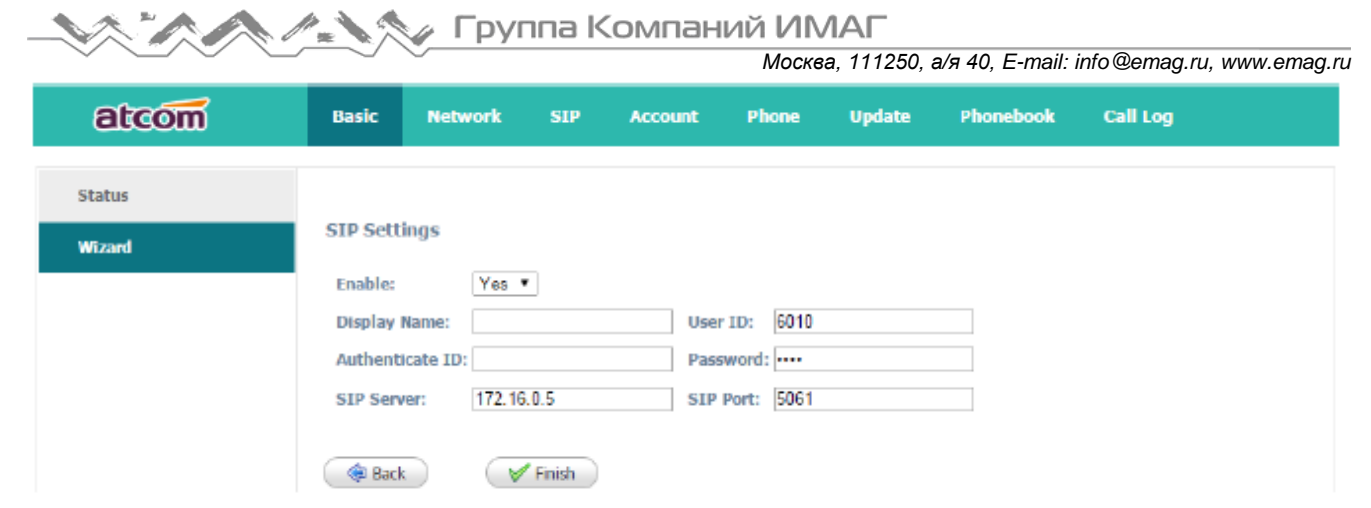

Нажмите кнопку Finish (готово), чтобы сохранить конфигурацию, или нажмите кнопку Back (назад) для возвращения к предыдущей веб-странице.

# **4.2 Network (сеть)**

### **4.2.1**

Network является интерфейсом настройки типа сетевого доступа. Существует два способа настройки порта Интернет:

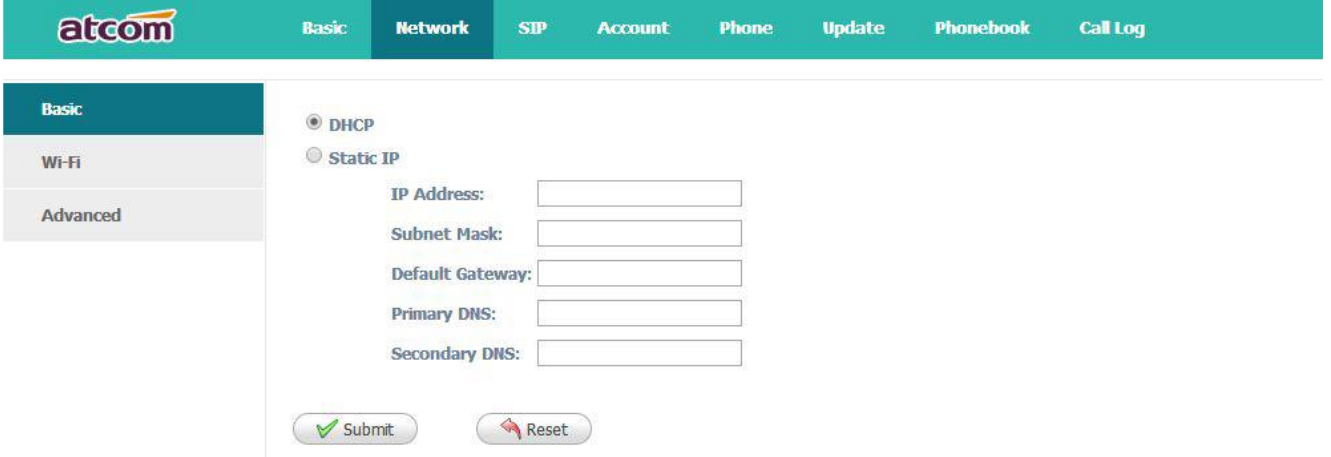

Сетевой режим: DHCP, Static IP (статический IP-адрес) и PPPoE

1. DHCP

Автоматическое получение динамического IP-адреса от сервера DHCP.

- 2. Static IP (статический IP-адрес)
- а) IP Address: Введите IP-адрес
- b) Subnet Mask: Введите маску подсети
- c) Default Gateway: Введите шлюз по умолчанию
- d) Primary DNS: Введите первичный сервер DNS
- е) Secondary DNS: Введите вторичный сервер DNS

После окончания настройки нажмите кнопку Submit (отправить), все настройки будут сохранены и начнут действовать после перезагрузки телефонного аппарата A41(W).

#### **4.2.2 Wi-Fi**

#### **1. Настройка Wi-Fi с экрана телефона**

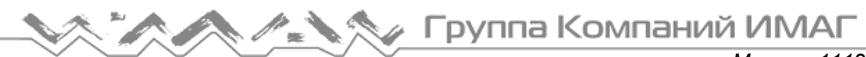

- 1. Нажмите "**Menu**"-"**Network**"-"**Connect Mode**", переключитесь в режим wi-fi выбрав его и нажмите **"OK**".
	- 2. Нажмите "**Menu**"-"**Network**"-"**WIFI setting**"-"**WLAN**", выберите нужную wi-fi сеть, нажмите
	- "**Connect**" введите запрашиваемый пароль.
	- 3. Вернитесь в обычный режим телефона, wi-fi успешно подключен.

#### **2. Настройка Wi-Fi с WEB интерфейса телефона**

**1.** Для подключения A41(W) нажмите "Search Wi-Fi" для поиска имеющихся wi-fi соединений:

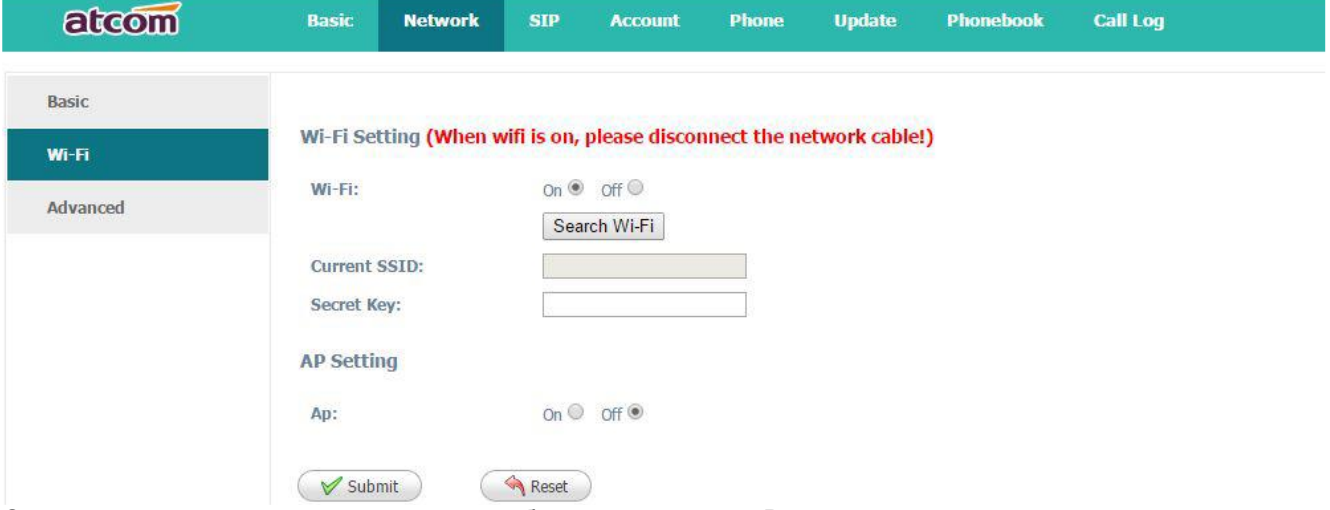

Среди всех найденных точек доступа, выберите ту, которая Вам нужна нажав на кружок рядом с именем точки доступа.

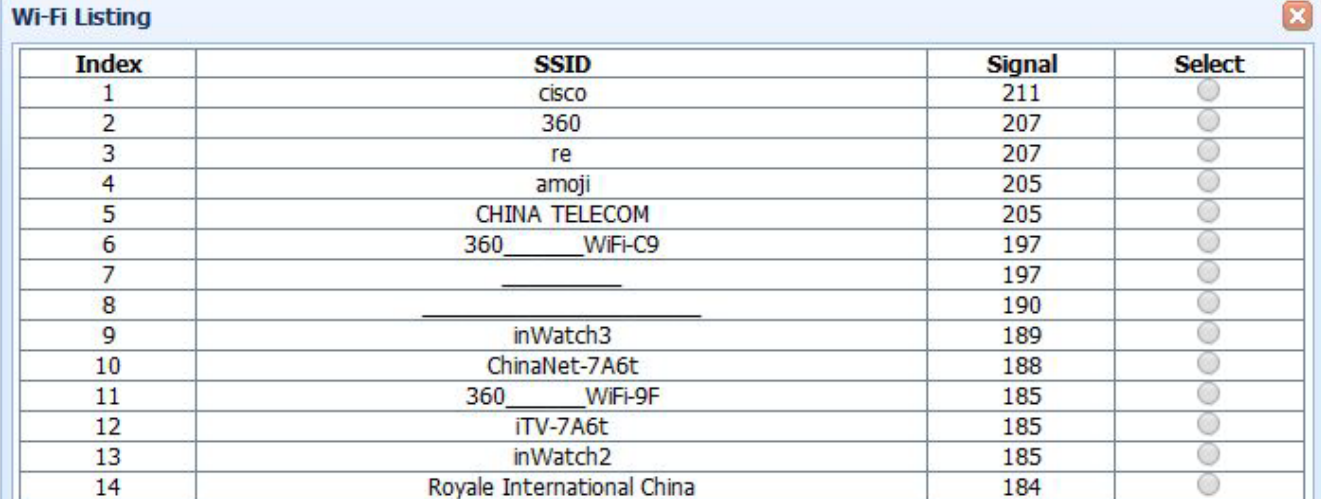

Введите правильный пароль ("Secret Key"), а затем нажмите "Submit", телефон перезагрузится, и нужно отключить провод подключения к интернету от A41(W) пока телефон перезагружается, иначе телефон опять подключится через кабель. Иконка Wi-Fi будет отображена на дисплее телефона, в случае неправильного подключения на экране будет отображаться иконка:  $\mathbb{R}$ , в этом случае нужно еще раз проверить конфигурацию на правильность.

### **4.2.3 Advance (дополнительные параметры)**

#### **Web Server (веб-сервер)**

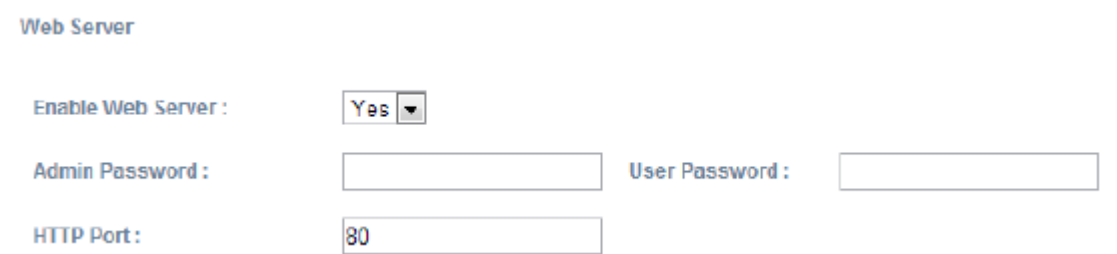

- $\checkmark$  Enable Web Server: Позволяет включить или отключить доступ в Интернет. Если выбрать «no» (нет), получить доступ к веб-странице A41(W) будет невозможно.
- Admin password: Позволяет установить пароль администратора для доступа к веб-странице. Для получения доступа к веб-странице в качестве администратора после настройки пароля администратора введите «http://IP-адрес/index.asp» в веб-браузере, затем введите имя пользователя (admin) и пароль для доступа к веб-странице администратора.
- User password: Позволяет установить пароль пользователя для доступа к веб-странице. Для получения доступа к веб-странице в качестве пользователя после настройки пароля пользователя введите «http://IP-адрес/user.asp» в веб-браузере, затем введите имя пользователя (user) и пароль для доступа к веб-странице пользователя.
- $\checkmark$  НТТР port: Позволяет установить порт для HTTP (по умолчанию 80). Например, IP-адресом аппарата A41(W) является 192.168.1.223. Если HTTP-порт установлен на 100, для получения доступа к вебстранице A41(W) необходимо ввести «http://192.168.1.223:100» в веб-браузере.

#### **VPN (виртуальная частная сеть)**

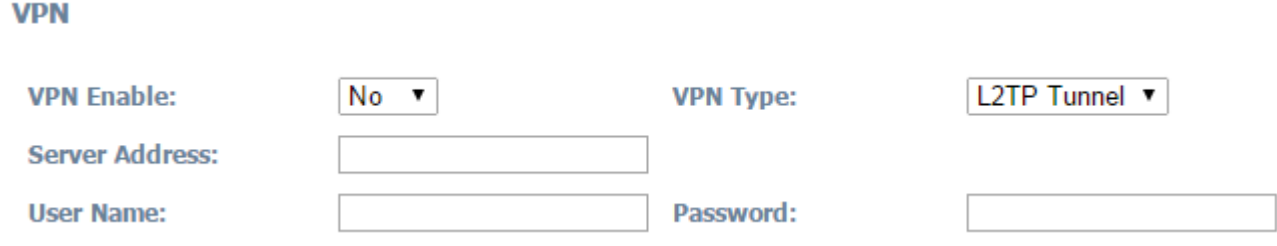

- 1. VPN Enable: Выберите Yes или No для включения или выключения VPN, соответственно
- 2. VPN Type: Поддерживается только VPN L2TP
- 3. Server Address: Адрес сервера VPN
- 4. Username: Имя пользователя учетной записи VPN
- 5. Password: Пароль учетной записи VPN

После применения настроек телефонный аппарат перезагрузится. IP-адрес VPN будет показан на вебстранице состояния системы (System Status).

#### **VLAN (Деление сети на подсети)**

#### **VIAN**

**© Atcom**

You should receive the tagging values of a virtual LAN from your provider. Wrong settings will require factory reset.

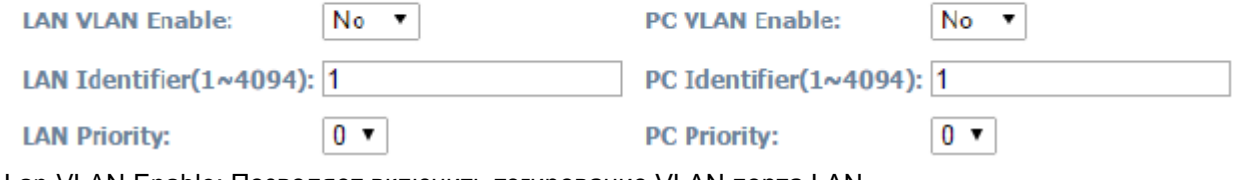

1. Lan VLAN Enable: Позволяет включить тэгирование VLAN порта LAN

- 2. PC VLAN Enable: Позволяет включить тэгирование VLAN порта PC
- 3. Lan Identifier (1..4094): Позволяет назначить VLAN ID для голосового потока в диапазоне от 1 до 4094
- 4. Lan Priority: Позволяет установить уровень приоритета 0 7, 7 является наивысшим приоритетом.

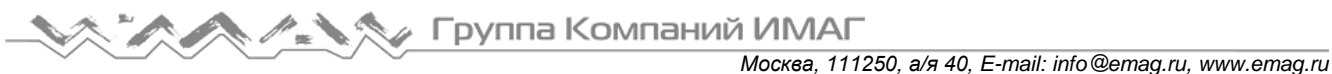

- 5. PC Identifier (1..4094): Позволяет назначить VLAN ID для потока данных в диапазоне от 1 до 4094
- 6. PC Priority: Позволяет установить уровень приоритета 0 7, 7 является наивысшим приоритетом.

#### **Port Link (соединение порта)**

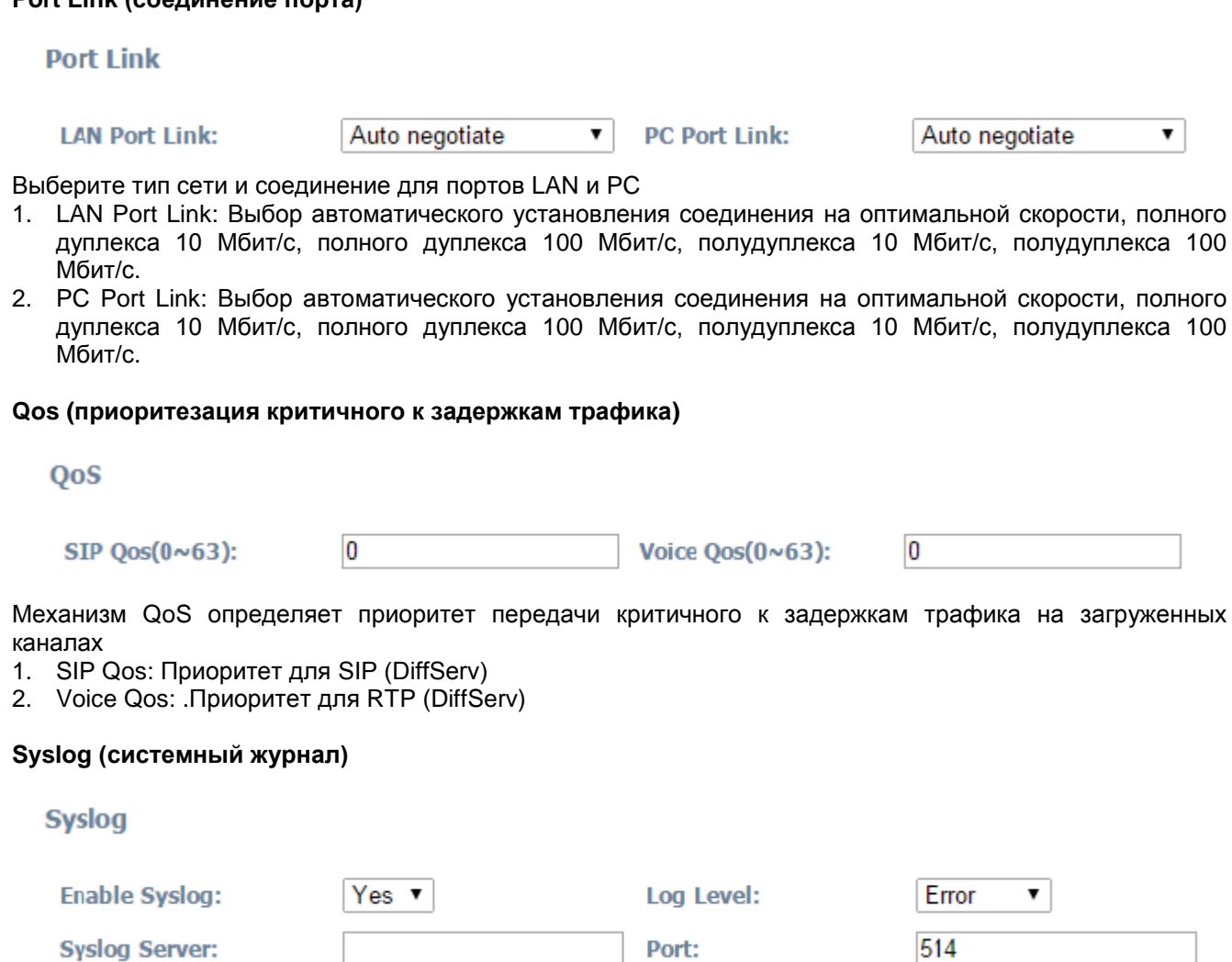

- 1. Enable Syslog: Выберите Yes или No для включения или выключения системного журнала.
- 2. Log Level: Уровень регистрации. None (нет), Alert (оповещение), Critical (критическая ошибка), Error (ошибка), Warning (предупреждение), Notice (уведомление), Info (информация), Debug (отладка). Уровень Debug является наиболее детальным.
- 3. Syslog Server: Адрес сервера системного журнала.
- 4. Port: Порт сервера системного журнала, по умолчанию 514.

# **4.3 SIP Setting (настройка SIP)**

#### **Sip Timer Values (значения таймера SIP)**

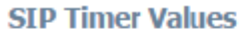

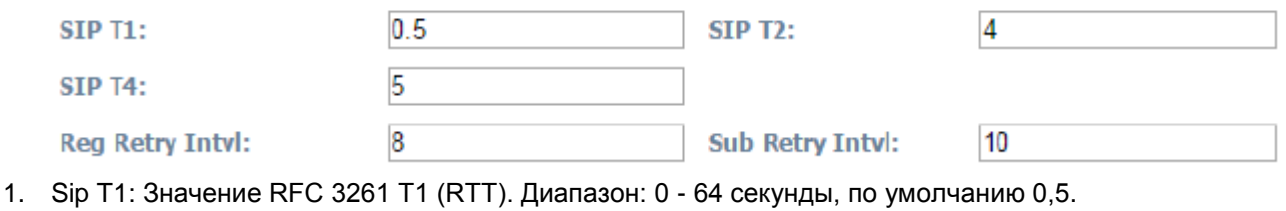

Адаптированный перевод на русский язык - компания **ИМАГ**. Копирование и иное воспроизведение любым способом данного документа и его частей без разрешения **ИМАГ** запрещены. Компании **Atcom** и **ИМАГ** оставляют за собой право без уведомления вносить изменения в описание продуктов.

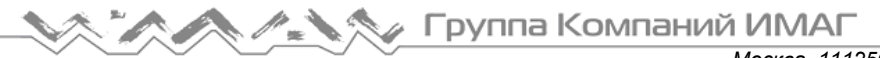

- 2. Sip Т2: Значение RFC 3261 Т2 (максимальный интервал повторной передачи для запросов non-INVITE и ответов INVITE). Диапазон: 0 - 64 секунды, по умолчанию 4.
- 3. Sip Т4: Значение RFC 3261 Т4 (максимальная продолжительность сохранения сообщения в сети). Диапазон: 0 - 64 секунды, по умолчанию 5.
- 4. Reg Retry Intvl: Интервал ожидания до повторной попытки телефонного аппарата зарегистрироваться после возникновения состояния неисправности во время последней регистрации. Диапазон: 0 - 65535, по умолчанию 8.
- 5. Sub Retry Intvl: Интервал ожидания до повторной попытки телефонным аппаратом подписки после в
- 6.
- 7. озникновения состояние неисправности во время последней подписки. Диапазон: 0 65535, по умолчанию 10.

#### **RTP Parameters (параметры RTP)**

#### **RTP Parameters**

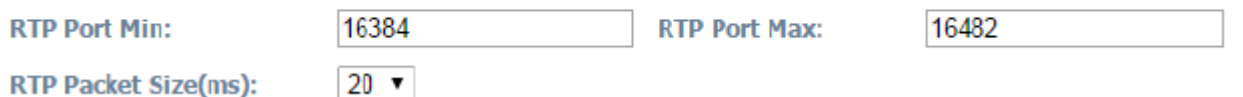

- 1. RTP Port Min: Минимальный номер порта для передачи и приема RTP. Диапазон: 1 65535, по умолчанию 16384.
- 2. RTP Port Max: Максимальный номер порта для передачи и приема RTP. Настройка <RTP Port Max> должна быть не менее, чем на 2 больше, чем настройка <RTP Port Min>. Диапазон: 1 - 65535, по умолчанию 16482.
- 3. RTP Packet Size (ms): Размер пакета в миллисекундах; можно установить 10 мс, 20 мс, 30 мс, 40 мс, 60 мс. Настройка по умолчанию 20 мс.

#### **SDP Payload Types (типы полезной нагрузки SDP)**

#### **SDP Payload Types**

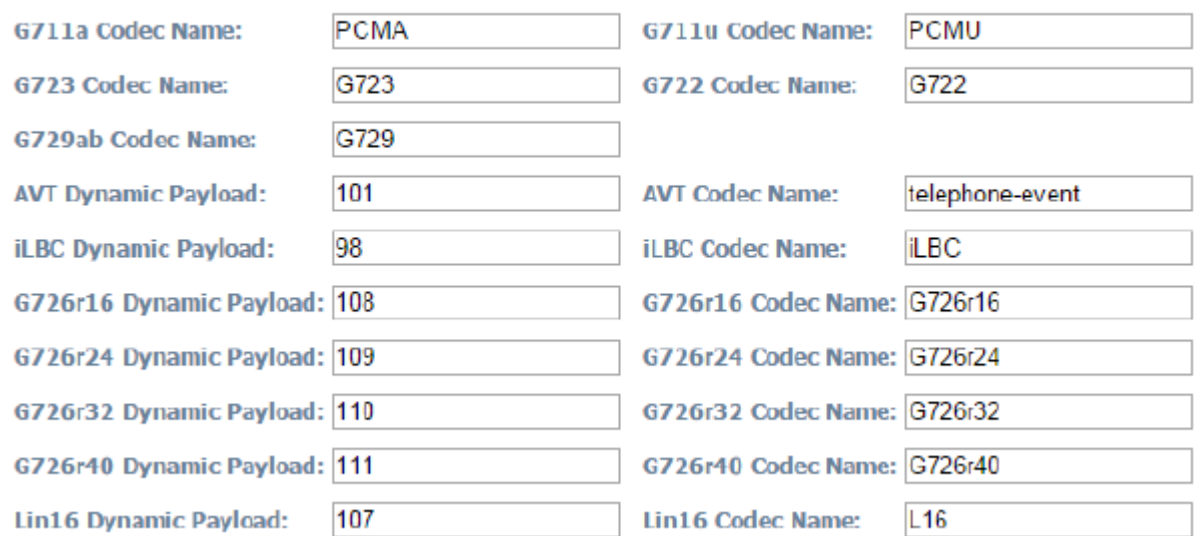

- 1. G711a Codec Name: Имя кодека G711a, используемое в SDP, по умолчанию PCMA.
- 2. G711u Codec Name: Имя кодека G711u, используемое в SDP, по умолчанию PCMU.
- 3. G723 Codec Name: Имя кодека G723, используемое в SDP, по умолчанию G723.
- 4. G722 Codec Name: Имя кодека G722, используемое в SDP, по умолчанию G722.
- 5. G729ab Codec Name: Имя кодека G729ab, используемое в SDP, по умолчанию G729.
- 6. AVT Dynamic Payload: Тип полезной нагрузки RFC2833. По умолчанию 101.
- 7. AVT Codec Name: Имя кодека AVT, используемое в SDP, по умолчанию telephone-event.
- 8. iLBC Dynamic Payload: Тип динамической полезной нагрузки iLBC. По умолчанию 98.
- 9. iLBC Codec Name: Имя кодека iLBC, используемое в SDP, по умолчанию iLBC.
- 10. G726r16 Dynamic Payload: Тип динамической полезной нагрузки G726r16. По умолчанию 108.

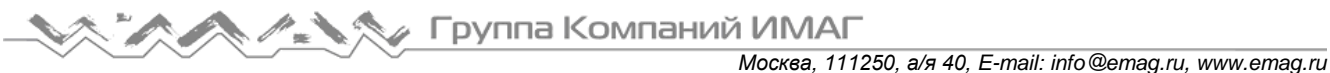

11. G726r16 Codec Name: Имя кодека G726r16, используемое в SDP, по умолчанию G726r16.

- 12. G726r24 Dynamic Payload: Тип динамической полезной нагрузки G726r24. По умолчанию 109.
- 13. G726r24 Codec Name: Имя кодека G726r24, используемое в SDP, по умолчанию G726r24.
- 14. G726r32 Dynamic Payload: Тип динамической полезной нагрузки G726r32. По умолчанию 110.
- 15. G726r32 Codec Name: Имя кодека G726r32, используемое в SDP, по умолчанию G726r32.
- 16. G726r40 Dynamic Payload: Тип динамической полезной нагрузки G726r40. По умолчанию 111.
- 17. G726r40 Codec Name: Имя кодека G726r40, используемое в SDP, по умолчанию G726r40.
- 18. Lin16 Dynamic Payload: Тип динамической полезной нагрузки Lin16, по умолчанию 107.
- 19. Lin16 Codec Name: Имя кодека Lin16, используемое в SDP, по умолчанию L16.

#### **NAT Support Parameters (параметры поддержки NAT)**

#### **NAT Support Parameters**

**Enable Stun:** 

No  $\pmb{\mathrm{v}}$  **Stun Server:** 

- 1. Enable Stun: Выберите Yes (да) или No (нет) для включения или отключения использования STUN для обнаружения отображения NAT.
- 2. Stun Server: Настройка STUN-сервера, которая может быть IP-адресом или доменным именем.

# **4.4 Account (учетная запись)**

Телефонный аппарат A41(W) имеет 8 линий.

**Account** 

Account:

Account 1 ۷

#### **SIP**

**STP** 

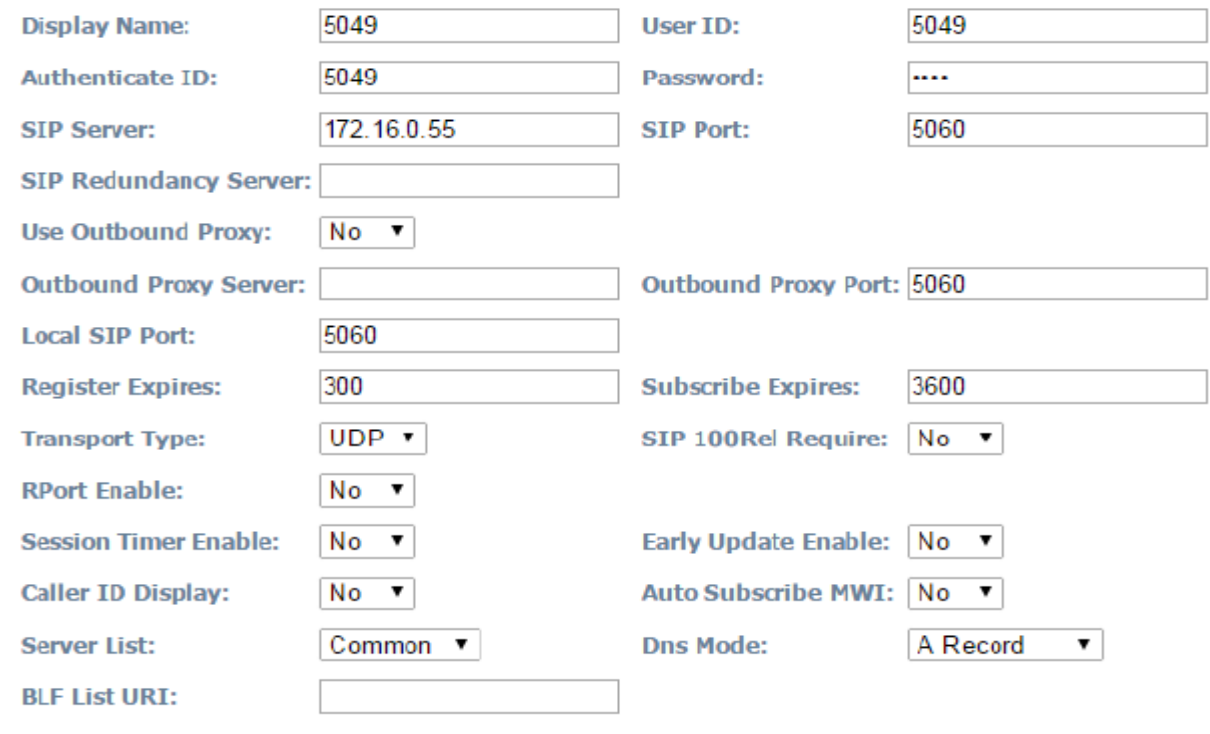

Адаптированный перевод на русский язык - компания **ИМАГ**. Копирование и иное воспроизведение любым способом данного документа и его частей без разрешения **ИМАГ** запрещены. Компании **Atcom** и **ИМАГ** оставляют за собой право без уведомления вносить изменения в описание продуктов.

**А.А. А. ХАР Группа Компаний ИМАГ** 

*Москва, 111250, а/я 40, E-mail: info@emag.ru, www.emag.ru*

- 1. Display Name: Это имя будет отображаться на экране жидкокристаллического дисплея. Если поле Display Name оставить пустым, вместо имени будет отображаться идентификация пользователя (User ID).
- 2. User ID: Имя пользователя для учетной записи SIP.
- 3. Authenticate ID: Обычно это то же самое, что User ID; можно оставить это поле пустым.
- 4. Password: Пароль учетной записи SIP.
- 5. SIP Server: Адрес SIP-сервера, поддерживается и IP-адрес, и имя домена.
- 6. SIP Port: Порт SIP-сервера, по умолчанию 5060.
- 7. SIP Redundancy Server: Адрес SIP-сервера резервирования. Его можно ввести вручную, а также настроить автоматически, как адрес сервера, передаваемый в записи DNS SRV, если есть DNS, который поддерживает указание местоположения сервера или домена для протокола SIP. Только когда аппарату A41(W) не удается зарегистрироваться на сервере SIP, он будет пытаться зарегистрироваться на SIP-сервере резервирования.
- 8. Use Outbound Proxy: Выберите Yes (да) или No (нет) для включения или отключения исходящего прокси-сервера.
- 9. Outbound Proxy Server: Адрес исходящего прокси-сервера. Все запросы сигнализации будут сначала отправляться на исходящий прокси-сервер.
- 10. Outbound Proxy Port: Порт исходящего прокси-сервера.
- 11. Local SIP Port: Порт SIP, используемый телефонным аппаратом, по умолчанию 5060.
- 12. Register Expires: Время истечения регистрации, по умолчанию 300 секунд.
- 13. Subscribe Expires: Время истечения подписки, по умолчанию 3600 секунд.
- 14. Transport Type: UDP/TCP/TLS. По умолчанию UDP.
- 15. SIP 100Rel Require: Выберите Yes (да) или No (нет) для включения или отключения 100Rel. Если включено, к запросу SIP для поддержки PRACK будут добавляться параметры 100rel.
- 16. RPort Enable: Выберите Yes (да) или No (нет) для включения или отключения rport.
- 17. Session Timer Enable: Выберите Yes (да) или No (нет) для включения или отключения таймера сеанса.
- 18. Early Update Enable: Выберите Yes (да) или No (нет) для включения или отключения раннего обновления.
- 19. Caller ID Display: Выберите Yes (да) или No (нет) для включения или отключения отображение Caller ID.
- 20. AutoSubscribeMWIEnable: Выберите Yes (да) или No (нет) для включения или отключения SubscribeMWI.
- 21. Server List: Позволяет выбрать тип сервера.
- 22. DNS Mode: Позволяет выбрать режим DNS.
- 23. BLF List URI: Позволяет установить URI списка BLF, когда телефонный аппарат A41(W) работает с платформой Broadworks (Broadsoft).

#### **Codec Configuration (конфигурация кодека)**

#### **Codec Configuration**

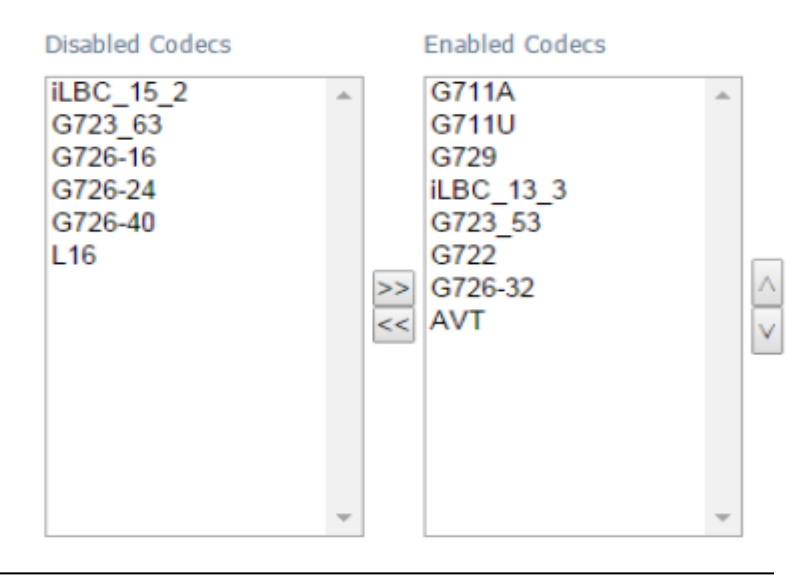

**Стр. 25 из 37** Адаптированный перевод на русский язык - компания **ИМАГ**. Копирование и иное воспроизведение любым способом данного документа и его частей без разрешения **ИМАГ** запрещены. Компании **Atcom** и **ИМАГ** оставляют за собой право без уведомления вносить изменения в описание продуктов.

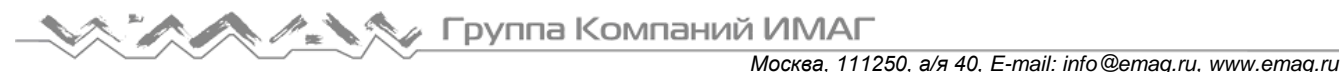

- 1. Disabled Codec: Выберите неразрешенный кодек для всех вызовов.
- 2. Enabled Codec Only: Для всех вызовов используется только разрешенный кодек. Приоритет каждого включенного кодека уменьшается по очереди. Однако, фактический кодек, используемый при вызове, зависит от результатов работы протокола установления кодека.

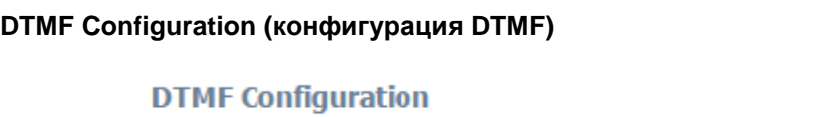

**DTMF Tx Method:** 

**DTMF Display:** 

Yes v

- 1. DTMF Tx Method: Позволяет выбрать метод передачи сигналов DTMF на дальний конец: Inband (внутриполосная), RFC2833, SIP INFO. По умолчанию установлено RFC2833.
- 2. DTMF Display: Выберите Yes (да) или No (нет) для включения или отключения отображения DTMF.

RFC2833 ▼

#### **Call Feature Setting (настройка функций вызова)**

**Call Feature Settings** 

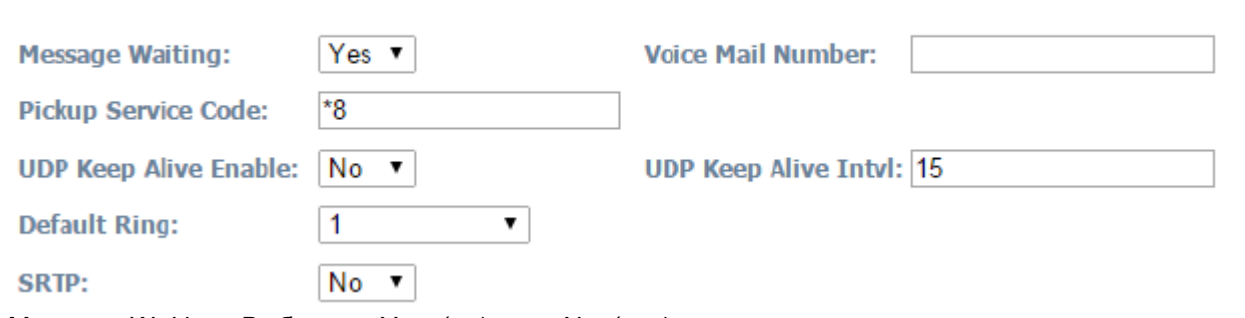

- 1. Message Waiting: Выберите Yes (да) или No (нет) для включения или отключения извещения о наличии новой голосовой почты.
- 2. Voice Mail Number: Позволяет установить номер голосовой почты.
- 3. Pickup Service Code: Позволяет установить сервисный код перехвата вызова.
- 4. UDP Keep Alive Enable: Выберите Yes (да) или No (нет) для включения или отключения таймера UDP keep alive. Если включено, аппарат A41(W) периодически передает пакеты UDP для поддержания работы порта сервера.
- 5. UDP Keep Alive Intvl: Позволяет установить интервал для отправки пакетов UDP.
- 6. Default Ring: Позволяет установить тональный вызывной звонок по умолчанию.
- 7. SRTP: Выберите Yes (да) или No (нет) для включения или отключения SRTP (Secure Real Time Control Protocol – безопасный протокол управления в реальном времени). Можно использовать, только если сервер поддерживает протокол SRTP.

#### **Dial Plan (план набора)**

**Dial Plan** 

Dial Plan:

(\*xx. xxxxxxxxxxxxx.)

Dial Plan: Настройка правил набора для учетной записи SIP; пожалуйста, обратитесь к разделу «Dial Plan (план набора)».

# **4.5 Phone Setting (настройка телефонного аппарата)**

# **4.5.1 Preference (предпочтения)**

 $\lambda = -\lambda/2$ 

 $\sim$   $\sim$   $\sim$   $\sim$ 

 $\sim$   $\sim$ 

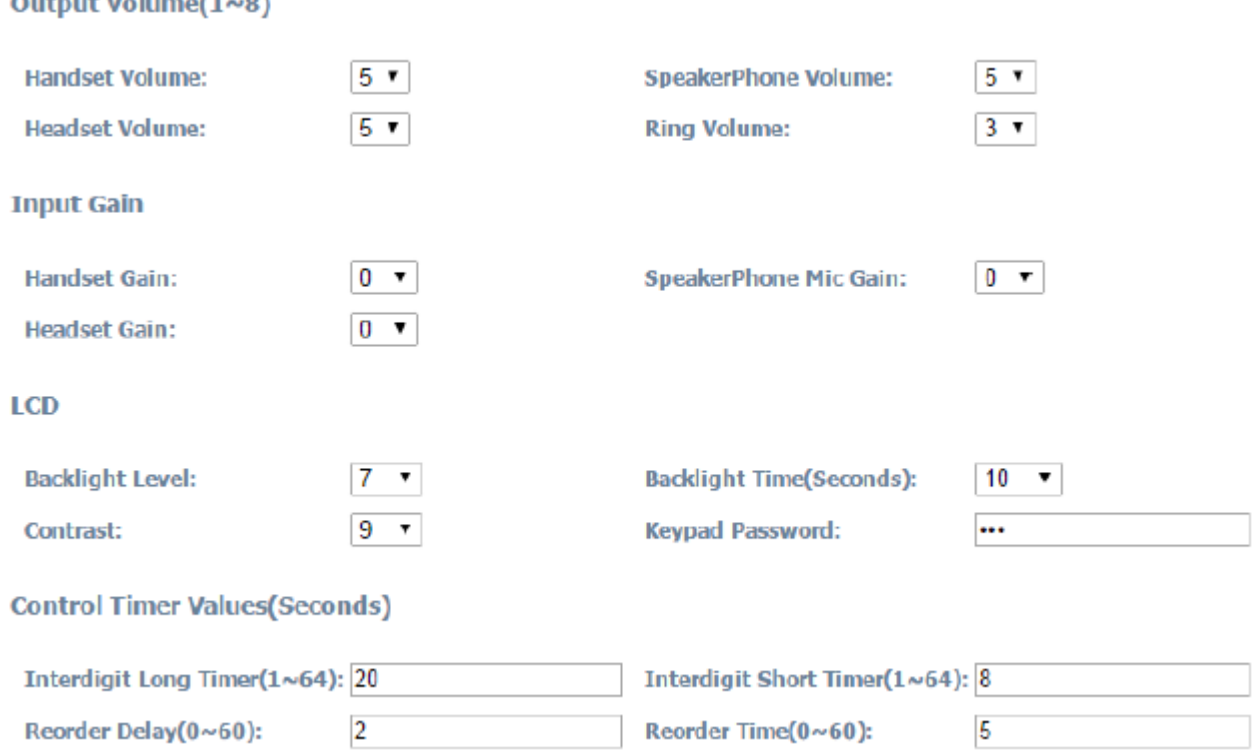

#### **Output Volume (выходная громкость) (1 ~ 8)**

- 1. Handset Volume: Позволяет указать уровень громкости телефонной трубки.
- 2. Speakerphone Volume: Позволяет указать уровень громкости динамика телефонного аппарата.
- 3. Headset Volume: Позволяет указать уровень громкости гарнитуры.
- 4. Ring Volume: Позволяет указать уровень громкости вызывного звонка.

#### **Input Gain (усиление входного сигнала)**

- 1. Handset Gain: Позволяет указать уровень усиления для телефонной трубки. Чем выше уровень усиления, тем громче будет голос вашего собеседника.
- 2. Speakerphone Mic Volume: Позволяет указать уровень усиления динамика телефонного аппарата. Чем выше уровень усиления, тем громче будет голос вашего собеседника.
- 3. Headset Volume: Позволяет указать уровень усиления гарнитуры. Чем выше уровень усиления, тем громче будет голос вашего собеседника.

#### **LCD (жидкокристаллический дисплей)**

- 1. Backlight Level: Позволяет выбрать уровень подсветки.
- 2. Backlight Time (Seconds): Позволяет выбрать время работы подсветки.
- 3. Contrast: Позволяет выбрать уровень контрастности дисплея.
- 4. Keypad Password: Позволяет установить пароль доступа к клавиатуре.

#### **Control Timer Values (Seconds) (значения таймеров управления (секунды))**

- 1. Interdigit Long Timer: Если ввод цифр или символов не завершен, и они не соответствуют полному плану набора, телефонный аппарат будет ждать в течение установленного длительного времени, а затем наберет их автоматически. Диапазон: 0 - 64 секунды.
- 2. Interdigit Short Timer: Если введенные цифры или символы совпадают с полным планом набора, телефонный аппарат будет ждать в течение установленного короткого времени, а затем наберет их автоматически. Диапазон: 0 - 64 секунды.
- 3. Reorder Delay: Задержка между отбоем на дальнем конце и новым воспроизведением тонального сигнала ответа станции. Настройка 0 означает, что тональный сигнал воспроизводится немедленно. Диапазон: 0 - 60 секунд.

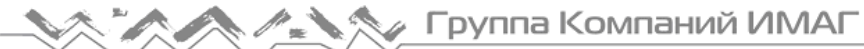

4. Reorder Time: Позволяет установить продолжительность демонстрации завершения вызова.

#### **Date and Time (дата и время)**

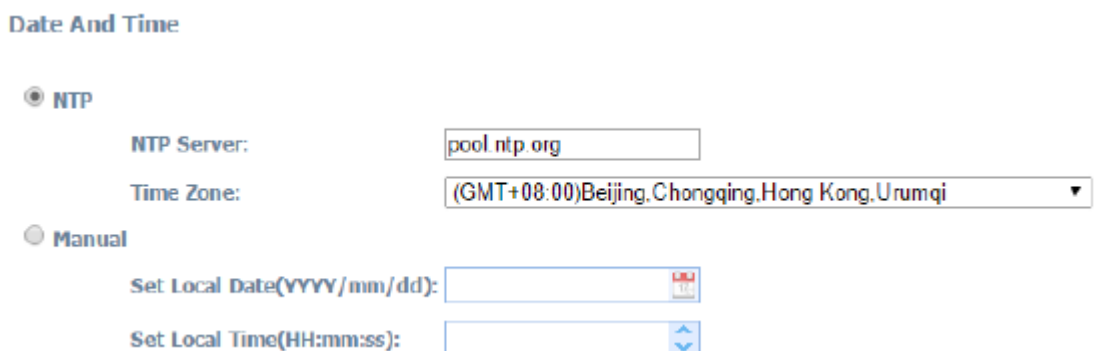

#### **NTP: Протокол сетевого времени**

- 1. NTP Server: Позволяет установить адрес сервера NTP, который может быть IP-адресом или доменным именем.
- 2. Time Zone: Выберите свой часовой пояс.

#### **Manual (вручную)**

- 1. Set Local Date (YYYY/mm/dd): Позволяет вручную установить местную дату или нажать кнопку для выбора местной даты. Формат: год/месяц/день.
- 2. Set Local Time (HH:mm:ss): Позволяет вручную установить местное время или нажать кнопку для настройки местного времени. Формат: час/минуты/секунды, например 12:00:00.

#### **Daylight Saving Time (переход на летнее время)**

**Daylight Saving Time** 

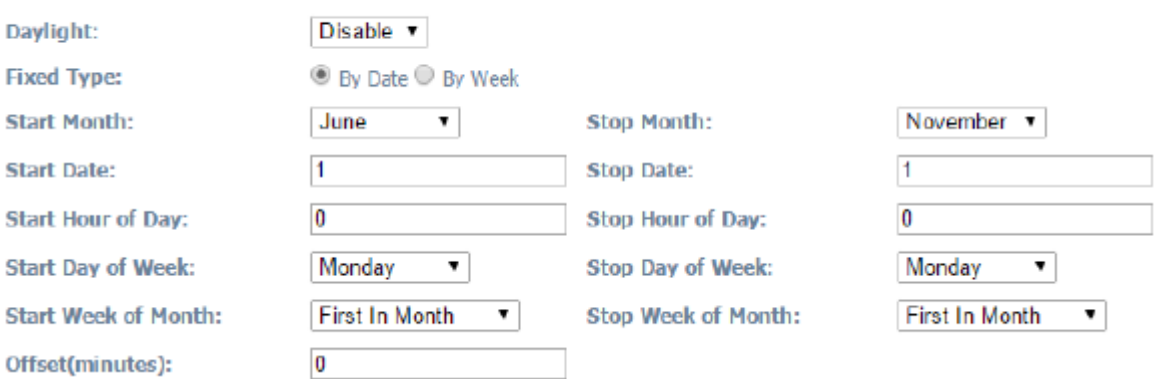

- 1. Daylight: Позволяет включить функцию перехода на летнее время.
- 2. Fixed Type: Принцип, по которому осуществляется переход на летнее время.
- 3. Start Month: Месяц, в который осуществляется переход на летнее время.
- 4. Stop Month: Месяц, в который осуществляется переход на зимнее время.

5. Start Date: При выборе для Fixed Type настройки By Date (по дате), это дата, в которую осуществляется переход на летнее время.

6. Stop Date: При выборе для Fixed Type настройки By Date (по дате), это дата, в которую осуществляется переход на зимнее время.

7. Start Hour of Day: При выборе для Fixed Type настройки By Date (по дате), это час, в который осуществляется переход на летнее время.

8. Stop Hour of Daу: При выборе для Fixed Type настройки By Date (по дате), это час, в который осуществляется переход на зимнее время.

9. Start Daу of Week: При выборе для Fixed Type настройки By Week (по неделе), это день недели, в который осуществляется переход на летнее время.

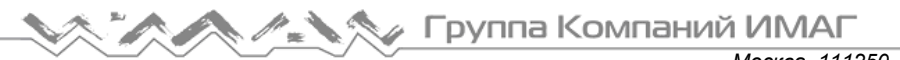

10. Stop Daу of Week: При выборе для Fixed Type настройки By Week (по неделе), это день недели, в который осуществляется переход на зимнее время.

11. Start Week of Month: При выборе для Fixed Type настройки By Week (по неделе), это неделя месяца, в который осуществляется переход на летнее время.

12. Stop Week of Month: При выборе для Fixed Type настройки By Week (по неделе), это неделя месяца, в который осуществляется переход на зимнее время.

13. Offset (minutes): Изменение времени при переходе на летнее время. Например, -20 означает, что время на телефонном аппарате будет на 20 минут опережать стандартное время.

### **4.5.2 Features (особенности)**

#### **Call Forward (переадресация вызова)**

**Call Forward** 

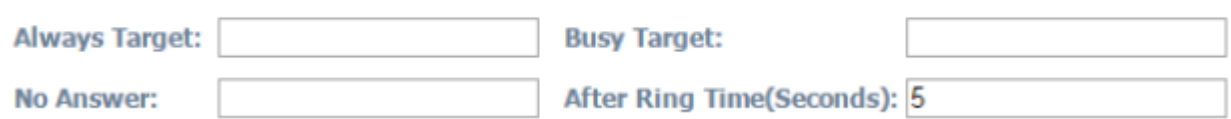

- 1. Always Target: Каждый входящий вызов будет переадресовываться на этот целевой номер.
- 2. Busy Target: Входящий вызов будет переадресовываться на этот целевой номер, если телефонный аппарат A41(W) занят.
- 3. No Answer: Входящий вызов будет переадресовываться на этот целевой номер, если нет ответа.
- 4. After Ring Time (Seconds): После завершения указанного времени входящий вызов будет переадресовываться на целевой номер, введенный для отсутствия ответа. По умолчанию 5.

Когда введены настройки Always Target, Busy Target и No Answer, настройка Always Target имеет самый высокий приоритет. Это означает, что все входящие вызовы будут переадресовываться на номер Always Target.

#### **Call Settings (настройки вызова), Others (другие)**

#### **Call Settings**

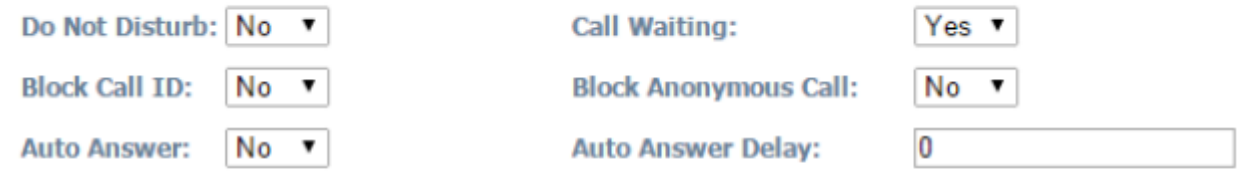

#### **Others**

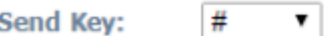

- 1. Do Not Disturb: Выберите Yes (да) или No (нет) для включения или отключения функции «не беспокоить». Когда эта функция включена, все входящие вызовы будут отклоняться. Если одновременно был настроен номер Always Target или Busy Target, то входящий вызов будет переадресовываться на этот номер.
- 2. Call Waiting: Если включена функция «вызов на ожидании» и аппарат A41(W) находится в режиме разговора, новый входящий вызов не будет отклоняться, и на дальнем конце линии будет слышен сигнал контроля посылки вызова. Если же функция вызова на ожидании отключена, можно будет вести только один разговор, независимо от того, сколько на телефонном аппарате A41(W) было зарегистрировано учетных записей.
- 3. Block Call ID: Если включена функция «блокировки определителя номера» (выбрано Yes/да), с аппарата A41(W) можно будет осуществлять анонимные вызовы.
- 4. Block Anc Call: Если включена функция «блокировки анонимных вызовов» (выбрано Yes/да), телефонный аппарат A41(W) будет отклонять анонимные вызовы.

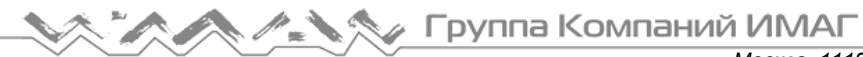

- 5. Auto Answer: Если включена данная функция (выбрано Yes/да), телефонный аппарат A41(W) будет автоматически отвечать на входящие вызовы в режиме громкой связи.
- 6. Send Key: Позволяет сделать кнопку # или \* кнопкой передачи (Send). Нажмите кнопку # или \* после набора телефонного номера, и номер будет немедленно набран.

# **4.5.3 Voice (голос)**

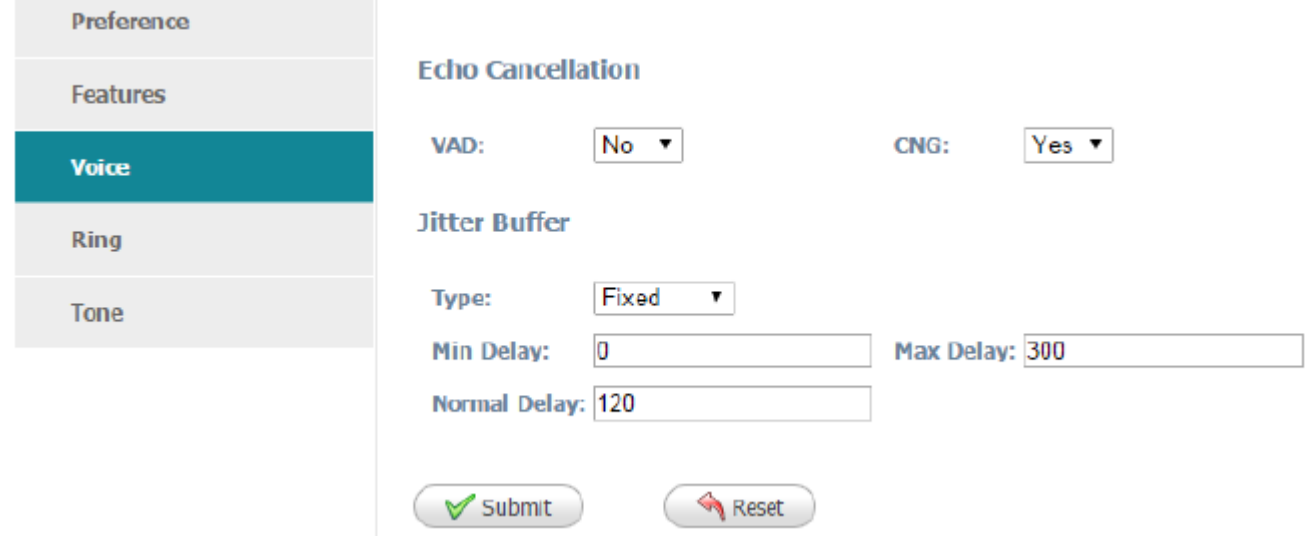

#### **Echo Cancellation (эхоподавление)**

- 1. VAD: Выберите Yes (да) или No (нет) для включения или отключения VAD (Voice Active Detection обнаружение голоса). Если данная функция включена, пакеты RTP не будут передаваться, когда телефонный аппарат A41(W) находится в режиме отключения звука.
- 2. CNG: Выберите Yes (да) или No (нет) для включения или отключения CNG (Comfort Noise Generator генератор комфортного шума). Если данная функция включена, на дальний конец линии при отключении микрофона на A41(W) будут передаваться комфортные шумы, свидетельствующие о сохранении соединения.

#### **Jitter Buffer (буфер джиттера)**

Телефонный аппарат A41(W) может буферизировать входящие голосовые пакеты, чтобы минимизировать сбой последовательности поступления пакетов. Этот процесс известен как буфер джиттера.

- 1. Type: Выберите тип буфера джиттера. Если выбрано Fixed (фиксированный), размер буфера джиттера будет фиксированным. Если выбрано Adaptive (адаптивный), размер буфера джиттера является суммой минимальной задержки и размер пакетов RTP.
- 2. Min Delay: Минимальная задержка буфера джиттера.
- 3. Max Delay: Максимальная задержка буфера джиттера.
- 4. Normal Delay: Используется для фиксированного буфера джиттера; настройка должна находиться между значениями минимальной и максимальной задержки.

### **4.5.4 Ring (вызывной звонок)**

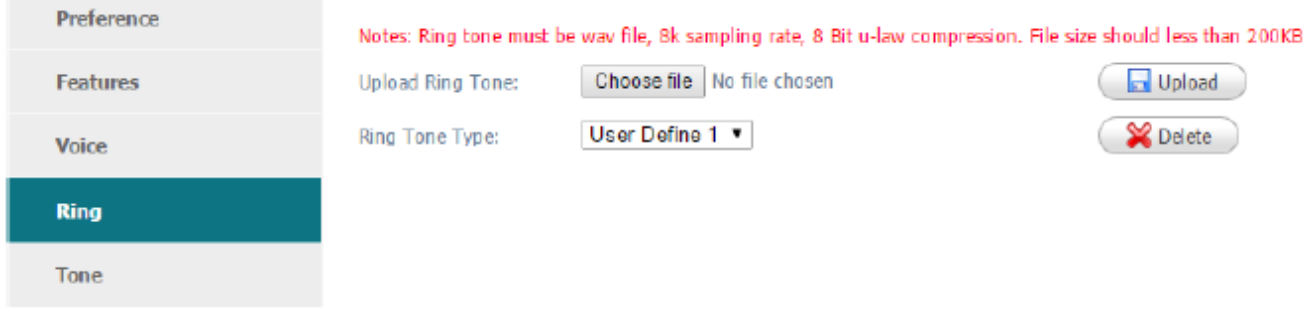

Адаптированный перевод на русский язык - компания **ИМАГ**. Копирование и иное воспроизведение любым способом данного документа и его частей без разрешения **ИМАГ** запрещены. Компании **Atcom** и **ИМАГ** оставляют за собой право без уведомления вносить изменения в описание продуктов.

Администратор можно загрузить в телефонный аппарат A41(W) два задаваемых пользователем вызывных звонка. Файл вызывного звонка должен иметь формат wav (8 кГц, 8 бит, u-law) и иметь размер не больше 200 кбайт.

# **4.5.5 Tone (тональные сигналы)**

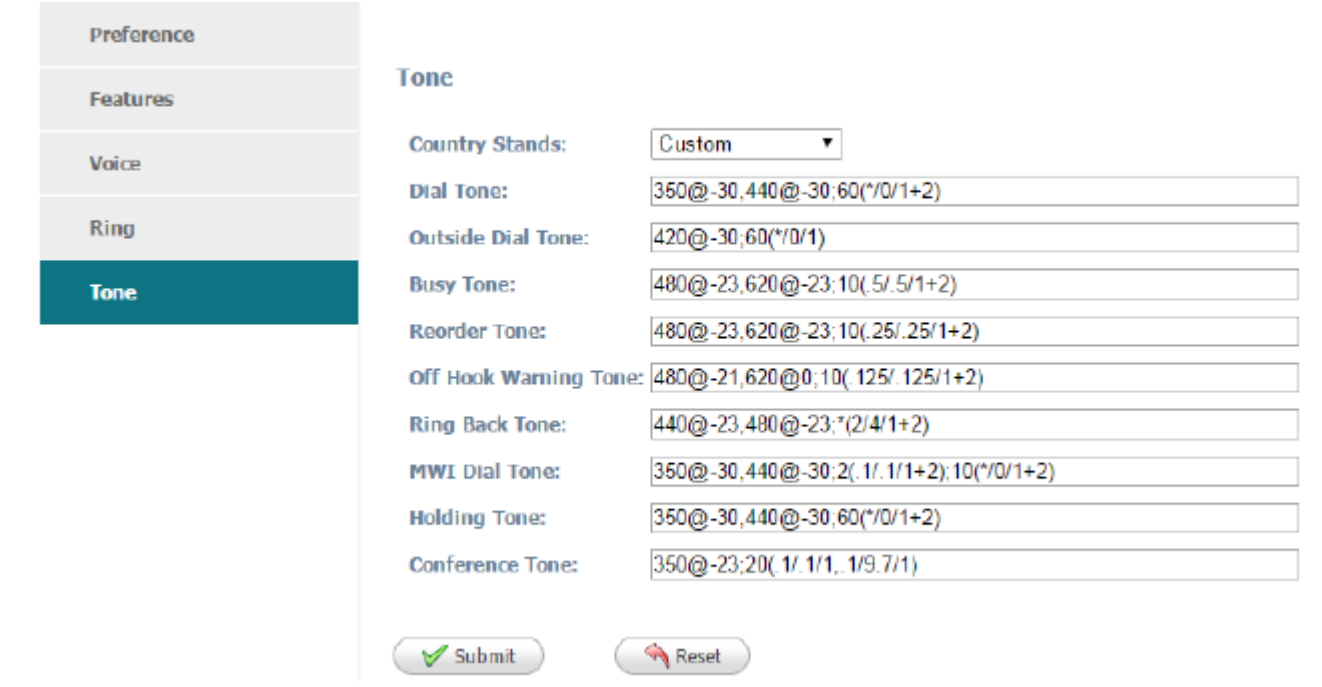

Установите настройку (ToneScript) для каждого тонального сигнала.

Например, MWI Dial Tone (тональный сигнал ответа станции): 350@-19, 440@-19; 2(.1 /,1/1=2); 10(\*/0/1+2) Frequency1, Frequency2; Cadence Section 1; Cadence Section 2

350@-19: Frequency1 (частота 1) равна 350 Гц при -19 дБм

440@-19: Frequency2 (частота 2) равна 440 Гц при -19 дБм

2(.1/,1/1=2): Последовательность (Cadence Section) 2 секунды, 0,1 секунды включено, 0,1 секунды выключено, с частотами 1 и 2.

10(\*/0/1+2): Последовательность (Cadence Section) 10 секунд, всегда включена(\* означает всегда, 0 означает никогда), с частотами 1 и 2.

- 1. Country stands: Позволяет выбрать стандартный тональный сигнал страны по умолчанию.
- 2. Dial Tone: Воспроизводится, когда пользователю предлагается ввести номер телефона.
- 3. Outside Dial Tone: Альтернативный сигнал для Dial Tone. Обычно используется, когда пользователю предлагается ввести внешний телефонный номер (а не внутренний телефонный номер). Переключение осуществляется символом «,» в плане набора номера.
- 4. Busy Tone: Воспроизводится, когда для исходящего вызова принимается 486 RSC.
- 5. Reorder Tone: Воспроизводится, когда не удается осуществить исходящий вызов или после отбоя на дальнем конце во время установленного соединения.
- 6. Off Hook Warning Tone: Воспроизводится, если пользователь неправильно положил трубку на телефонный аппарат.
- 7. Ring Back Tone: Воспроизводится при исходящем вызове, когда на дальнем конце линии подается вызывной звонок.
- 8. MWI Dial Tone: Воспроизводится, когда имеются новые сообщения голосовой почты.
- 9. Holding Tone: Позволяет указать локальному пользователю, что абонент на дальнем конце линии поместил вызов на удержание.
- 10. Conference Tone: Воспроизводится всем сторонам, когда проводится трехсторонняя конференция.

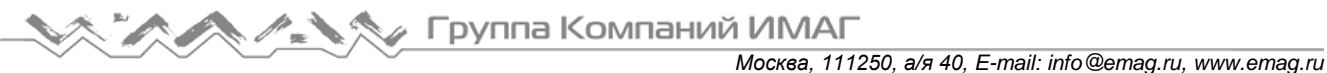

# **5. Настройка кнопок**

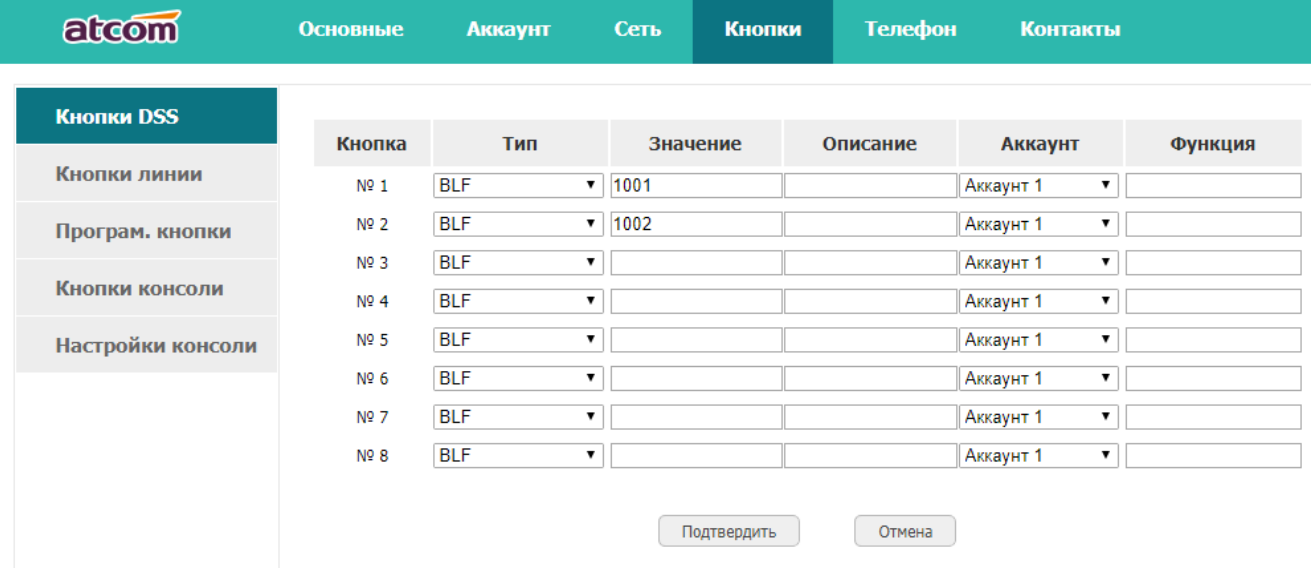

В данном разделе, можно настроить работу всех кнопок на телефоне, а также кнопок на дополнительной консоли.

# **5.1. Кнопки DSS, Кнопки линии, Программируемые кнопки.**

Все кнопки телефоне (кроме клавиатуры), включая 8 дополнительных кнопок, можно настроить на разные режимы работы. Кнопки пронумерованы, можно выбрать тип режима работы кнопки, значения (например, если BLF или переадресация, то номер телефона), описание, аккаунт (нужно выбрать с какого аккаунта будет работать кнопка), а также функция кнопки.

# **5.2. Кнопки консоли**

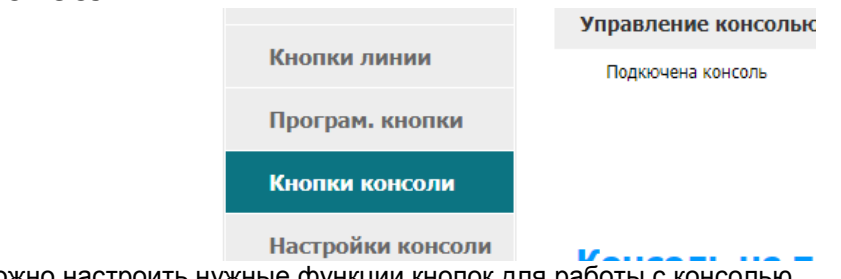

В данной вкладке можно настроить нужные функции кнопок для работы с консолью. Для начала необходимо подключить консоль к телефону в разъем EXPAN телефона кабелем с контактами RJ45. После включения телефона, консоль должна опеределится автоматически. Должны появится поля для настроек кнопок.

# **6. Update (обновление)**

### **6.1 Manual Update (ручное обновление)**

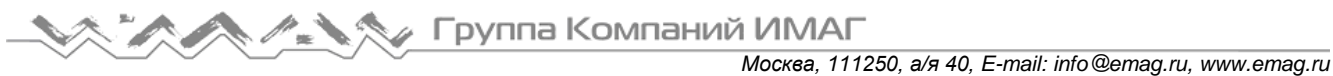

atcom Основные **A**RRAVED  $C_{\text{ATE}}$ Tenedou **Контакты** Переадресация<br>&DND **Версия** 2.5.8.83c5 Версия программного обеспечения **Настройки** Сборка  $10<sup>10</sup>$ Функции Возврат к заволским настройкам Возврат к заводским настройкам Обновление Возврат к заводским настройкам Перезагрузка **Автопровижининг** Перезагрузка Перезагрузка Конфигурация Обновление ПО В Управление из вне **Выбор ПО** Выберите файл Файл не выбран Обновить **Лействие URL** 

- 1. Текущая версия прошивки.
- 2. Обновление ПО: Используется для обновления прошивки.
- 3. Выберите файл для прошивки.
- 4. Нажмите обновить.

#### **6.2 Update/Auto Provision (обновление/автоматическое предоставление)**

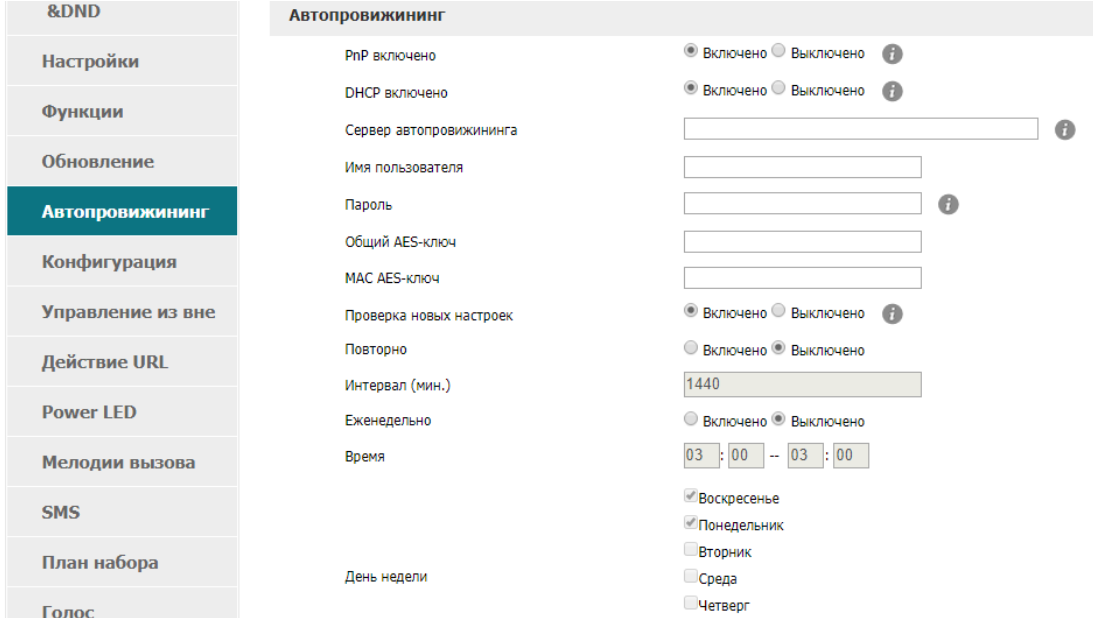

- 1. Сервер автопровижинга: Адрес сохранения файла управления автоматическим обновлением. Это может быть сервер HTTP, HTTPS, TFTP, FTP, например, tftp://192.168.1.111/upgrade\_control\_file.xml.
- 2. Имя пользователя: Имя пользователя для доступа к файл-серверу.
- 3. Пароль: Пароль для доступа к файл-серверу.
- 4. AES ключ: Если файл конфигурации был зашифрован, для расшифровки автоматического обновления будет использоваться ключ AES.
- 5. Проверка новых настроек: Если для данного параметра установлено On (включено), телефонный аппарат сделает некоторые проверки для обновления, и проведет обновление автоматически, как только условия будут выполнены.
- 6. Повторно: Если для данного параметра установлено On (включено), телефонный аппарат сделает некоторые проверки для обновления по окончании интервала «Interval (minutes)», и проведет обновление автоматически, как только условия будут выполнены.
- 7. Интервал: Этот параметр доступен для настройки, только если для параметра Repeatedly установлено On (включено).
- 8. Еженедельно: Если для данного параметра установлено On (включено), телефонный аппарат будет проводить проверку наличия обновления в определенное время каждую неделю.
- 9. Время: Диапазон времени, в течение которого телефонный аппарат будет проводить проверку наличия обновления каждую неделю; Этот параметр доступен для настройки, только если для параметра Repeatedly установлено On (включено).

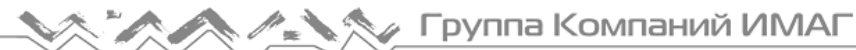

День недели: День недели, в который телефонный аппарат будет проводить проверку наличия обновления каждую неделю; Этот параметр доступен для настройки, только если для параметра Повторно установлено On (включено).

#### **Образец файла управления:**

<?xml version="1.0"?> <AUTOUPDATE Model="A41(W)"> <Config URL="http://www.atcom.com.cn/temp/\$MAC.tar.gz"/> <PhoneBook URL="tftp://192.168.1.190/phonebook.xml"/> <Firmware MD5="cadfadfaqeqedadfadfa" URL="http://www.atcom.com.cn/temp/A41(W)-V1.5.2.22306.fw"/> </AUTOUPDATE>

\$MAC.tar.gz ссылается на определенные файлы, имеющие название как МАС-адрес телефонного аппарата. Телефонный аппарат автоматически в указанном месте найдет файл tar.gz с именем, соответствующим его МАС-адресу, если использует этот файл управления для обновления файла конфигурации. Например, MAC-адрес телефонного аппарата A41(W) ЕА:F5:GA:54:4D:DR, соответствующий файл управления должен иметь название EAF5GA544DDR.tar.gz.

MD5 является свойством файла и всегда используется для проверки целостности; вы можете получить его с помощью указанного программного обеспечения. При обновлении прошивки телефонный аппарат будет сравнивать MD5 прошивки с указанным MD5, и откажется от обновления, если они разные.

### **6.3 Reset & Reboot (сброс и перезагрузка)**

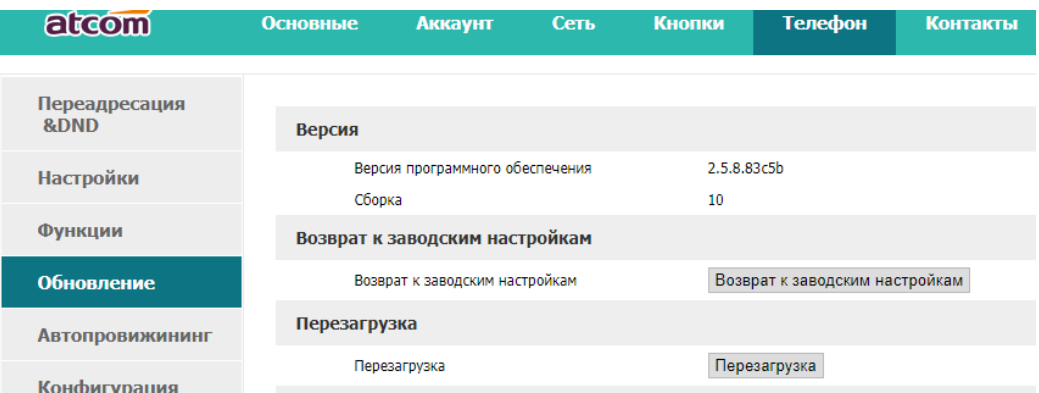

#### 1. Перезагрузка

Перезагрузка приведет к прекращению всех активных вызовов, и потребует нескольких секунд ожидания для возобновления работы.

#### 2. Возврат к заводским настойкам (сброс)

Нажмите кнопку Reset для восстановления заводских настроек телефонного аппарата A41(W). Перед сбросом, пожалуйста, создайте резервную копию файлов config.xml, phonebook.xml и attendant\_keypad.xml.

### **6.4 Debug (отладка)**

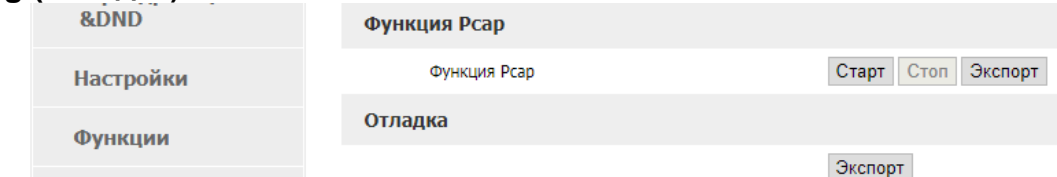

Телефонный аппарат A41(W) поддерживает функцию захвата пакетов; нажмите кнопку Старт для начала захвата пакетов, кнопку Стоп после его окончания, затем нажмите кнопку Экспорт для загрузки файла. Если функция Pcap не включена, в случае неисправности телефонного аппарата можно нажать кнопку Экспорт (Откладка) для получения файла системного журнала, а затем отправить его в компанию ATCOM для получения помощи в решении проблемы.

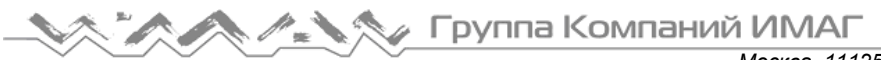

# **7 Call Log (журнал вызовов)**

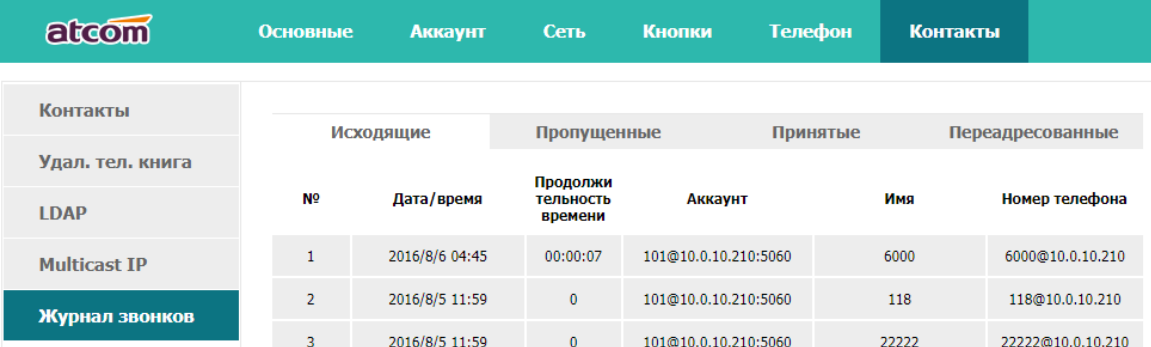

- 1. Исходящие: Список набранных телефонных номеров, максимально 200 записей.
- 2. Принятые: Список телефонных номеров принятых вызовов, максимально 200 записей.
- 3. Пропущенные: Список телефонных номеров пропущенных вызовов, максимально 200 записей.

# **8. Часто задаваемые вопросы, поиск и устранение неисправностей**

# **Часто задаваемые вопросы**

# **8.1 Как сбросить параметры на заводские настройки**

Существует три способа сброса параметров телефонного аппарата на заводские настройки: 1. Сброс на заводские настройки с клавиатуры. Воспользуйтесь следующей процедурой:

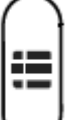

а) Нажмите кнопку  $\vee$  и введите пароль 123.

b) Найдите и выберите «12 Factory Reset».

c) Нажмите кнопку OK, после чего телефонный аппарат перезапустится автоматически со сбросом на заводские настройки.

2. Сброс на заводские настройки через Интернет. Пожалуйста, обратитесь к разделу «Reset & Reboot (сброс и перезагрузка).

3. Сброс на заводские настройки во время перезагрузки. Воспользуйтесь следующей процедурой:

а) Нажмите кнопки «\*» и «#» одновременно сразу же после подключения адаптера электропитания.

b) Подождите приблизительно пять секунд, после чего телефонный аппарат перезапустится автоматически со сбросом на заводские настройки.

# **8.2 Обновление прошивки в безопасном режиме**

Если телефонный аппарат не запускается нормально, обновите его прошивку в безопасном режиме. Воспользуйтесь следующей процедурой:

- 1. Создайте сервер TFTP и установите в качестве его IP-адреса 192.168.1.200.
- 2. Переименуйте файл прошивки, например, A41(W).tar.gz, затем разархивируйте его. Переименуйте файл приложения, например, A41(W).FW, и затем скопируйте его в корневую директорию сервера TFTP. Убедитесь, что сервер TFTP и телефонный аппарат подключены к одному и тому же коммутатору и доступны друг для друга.
- 3. Запустите телефонный аппарат, удерживая в нажатом положении кнопку «#», пока на дисплее не появится сообщение «Upgrading…» (обновление).
- 4. Телефонный аппарат загрузит прошивку с сервера TFTP.
- 5. После завершения загрузки телефонный аппарат проведет обновление автоматически.
- 6. После завершения обновления телефонный аппарат запустится с заводской конфигурацией.

# **8.3 Как сделать прямой IP-вызов**

Когда поднята трубка/нажата кнопка громкой связи или гарнитуры:

- 1. Нажмите многофункциональную кнопку «Num» и удерживайте до тех пор, пока она не переключиться на «IP».
- 2. Вводите «.» с помощью кнопки «\*». Если необходимо ввести 192.168.1.100, нажимайте 192\*168\*1\*100.
- 3. После ввода IP-адреса нажмите кнопку набора.

# **9. Поиск и устранение неисправностей**

# **9.1 Телефонный аппарат не может успешно зарегистрироваться**

- 1. Проверьте IP-адрес. Если для порта WAN установлен режим DHCP, пожалуйста, убедитесь, что сервер DHCP работает.
- 2. Проверьте шлюз.
- 3. Проверьте DNS.
- 4. Убедитесь, что информация учетной записи соответствует тому, что предлагается поставщиком услуг.
- 5. Убедитесь, что сервер SIP включен.
- 6. Проверьте порт SIP-сервера, чье значение по умолчанию 5060.

# **9.2 Телефонный аппарат не может получить IP-адрес**

- 1. Убедитесь, что к порту LAN телефонного аппарата был подключен кабель.
- 2. Убедитесь, что кабель подключен к порту коммутатора.
- 3. Убедитесь, что включен сервер DHCP и в пуле адресов имеются назначаемые IP-адреса.
- 4. Попробуйте изменить режим порта LAN на Static (статический).

### **9.3 Во время разговора только одна из сторон слышит голос**

- 1. Убедитесь, что телефон и микрофон телефонной трубки работают нормально, сделав обычный телефонный вызов.
- 2. Включите STUN на веб-странице.
- 3. Установить сервер STUN как stun.sipgate.com.
- 4. Нажмите кнопку Submit (отправить) и подождите, пока телефон не перезапустится.
- 5. Попробуйте сделать вызов снова.

# **10. Аббревиатуры**

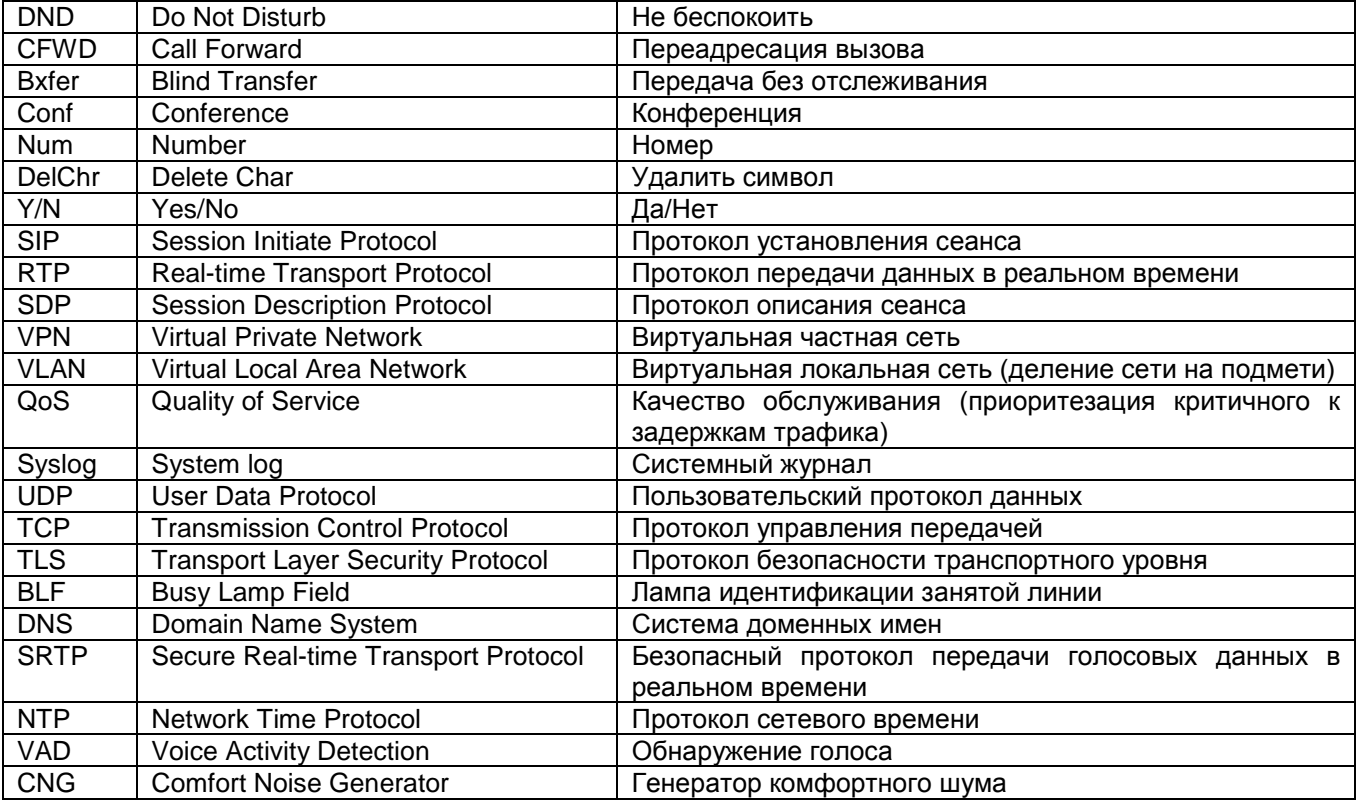

**© Atcom © ИМАГ, 2018**

**Стр. 37 из 37** Адаптированный перевод на русский язык - компания **ИМАГ**. Копирование и иное воспроизведение любым способом данного документа и его частей без разрешения **ИМАГ** запрещены. Компании **Atcom** и **ИМАГ** оставляют за собой право без уведомления вносить изменения в описание продуктов.